# **Primjena modula "Poprečni profil i zaštita pokosa" programskog paketa Plateia pri projektiranju lokalne ceste Donja Voća dionica I.**

**Markus, Jakov**

## **Undergraduate thesis / Završni rad**

**2016**

*Degree Grantor / Ustanova koja je dodijelila akademski / stručni stupanj:* **University of Zagreb, Faculty of Geotechnical Engineering / Sveučilište u Zagrebu, Geotehnički fakultet**

*Permanent link / Trajna poveznica:* <https://urn.nsk.hr/urn:nbn:hr:130:530568>

*Rights / Prava:* [In copyright](http://rightsstatements.org/vocab/InC/1.0/) / [Zaštićeno autorskim pravom.](http://rightsstatements.org/vocab/InC/1.0/)

*Download date / Datum preuzimanja:* **2025-03-13**

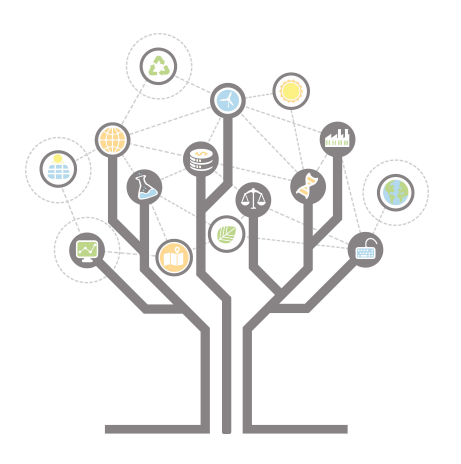

*Repository / Repozitorij:*

[Repository of Faculty of Geotechnical Engineering -](https://repozitorij.gfv.unizg.hr) [Theses and Dissertations](https://repozitorij.gfv.unizg.hr)

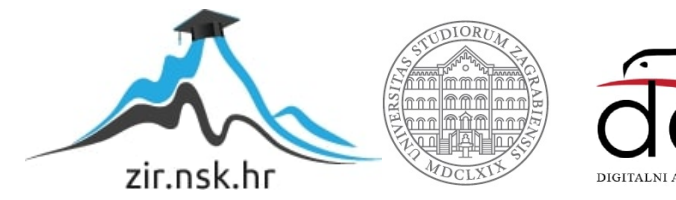

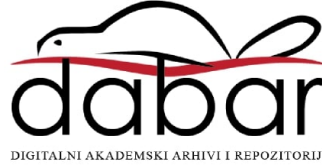

# **Primjena modula "Poprečni profil i zaštita pokosa" programskog paketa Plateia pri projektiranju lokalne ceste Donja Voća dionica I.**

**Markus, Jakov**

**Undergraduate thesis / Završni rad**

**2016**

*Degree Grantor / Ustanova koja je dodijelila akademski / stručni stupanj:* **University of Zagreb, Faculty of Geotechnical Engineering / Sveučilište u Zagrebu, Geotehnički fakultet**

*Permanent link / Trajna poveznica:* <https://urn.nsk.hr/urn:nbn:hr:130:530568>

*Rights / Prava:* [In copyright](http://rightsstatements.org/vocab/InC/1.0/)

*Download date / Datum preuzimanja:* **2020-11-10**

*Repository / Repozitorij:*

[Repository of Faculty of Geotechnical Engineering](https://repozitorij.gfv.unizg.hr)

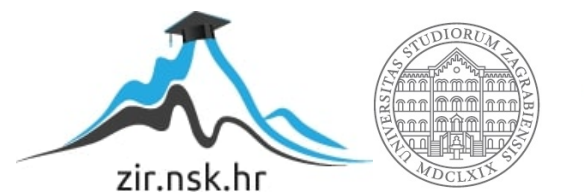

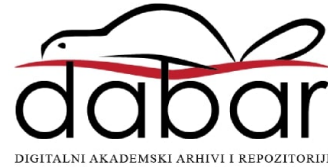

SVEUČILIŠTE U ZAGREBU GEOTEHNIČKI FAKULTET

JAKOV MARKUS

# PRIMJENA MODULA "POPREČNI PROFIL I ZAŠTITA POKOSA" PROGRAMSKOG PAKETA PLATEIA PRI PROJEKTIRANJU LOKALNE CESTE DONJA VOĆA DIONICA I

ZAVRŠNI RAD

VARAŽDIN, 2016.

SVEUČILIŠTE U ZAGREBU GEOTEHNIČKI FAKULTET

ZAVRŠNI RAD

# PRIMJENA MODULA "POPREČNI PROFIL I ZAŠTITA POKOSA" PROGRAMSKOG PAKETA PLATEIA PRI PROJEKTIRANJU LOKALNE CESTE DONJA VOĆA DIONICA I

KANDIDAT: MENTOR:

JAKOV MARKUS MILAN REZO

VARAŽDIN, 2016.

# IZJAVA O AKADEMSKOJ ČESTITOSTI

Izjavljujem i svojim potpisom potvrđujem da je završni rad po naslovom

"Primjena modula "Poprečni profil i zaštita pokosa" programskog paketa Plateia pri projektiranju lokalne ceste Donja Voća dionica I"

rezultat mog vlastitog rada koji se temelji na istraživanjima te objavljenoj i citiranoj literaturi te je izrađen pod mentorstvom doc. dr. sc. Milana Rezo.

Izjavljujem da nijedan dio rada nije napisan na nedozvoljeni način, odnosno da je prepisan iz necitiranog rada te da nijedan dio rada ne krši bilo čija autorska prava. Izjavljujem također, da nijedan dio rada nije iskorišten za bilo koji drugi rad u bilo kojoj drugoj visokoškolskoj, znanstvenoj ili obrazovnoj ustanovi.

U Varaždinu, 2016. godine

JAKOV MARKUS

 $\overline{\phantom{a}}$ 

OIB:

potpis

# SAŽETAK

#### Jakov Markus, autor

U završnom radu "Primjena modula "Poprečni profil i zaštita pokosa" programskog paketa Plateia pri projektiranju lokalne ceste Donja Voća dionica I" prikazan je način na koji funkcionira programski paket "Plateia". Rad detaljno prikazuje modul poprečnog profila i zaštite pokosa, a ostale teme kojima se bavi su općenito o poprečnom profilu i zaštiti pokosa, prometnice te radovi vezani za izgradnju prometnica, koji su ujedno i najznačajniji dijelovi rada. Stečeno znanje je prikazano u teorijskom dijelu ovoga rada, a praktičko u prilozima kao što su situacija trase, situacija trase bez geografske podloge, normalni poprečni presjek, uzdužni profil te poprečni profil u dijelu rada o projektiranju prometnice u programskome paketu Plateia na lokaciji Donja Voća dionica I.

Ključne riječi: Modul poprečnog profila, zaštita pokosa, programski paket Plateia, projektiranje

# SADRŽAJ RADA

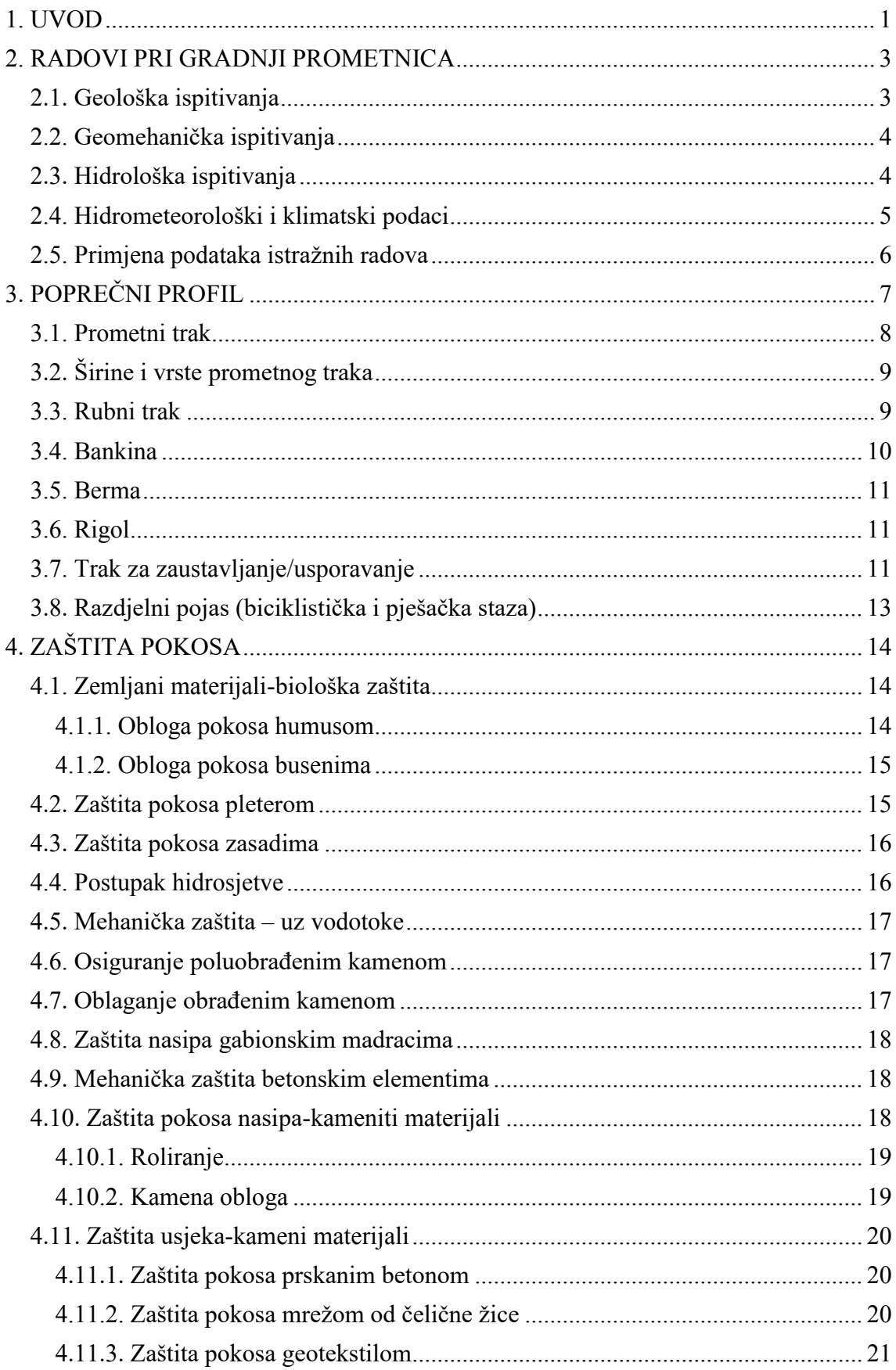

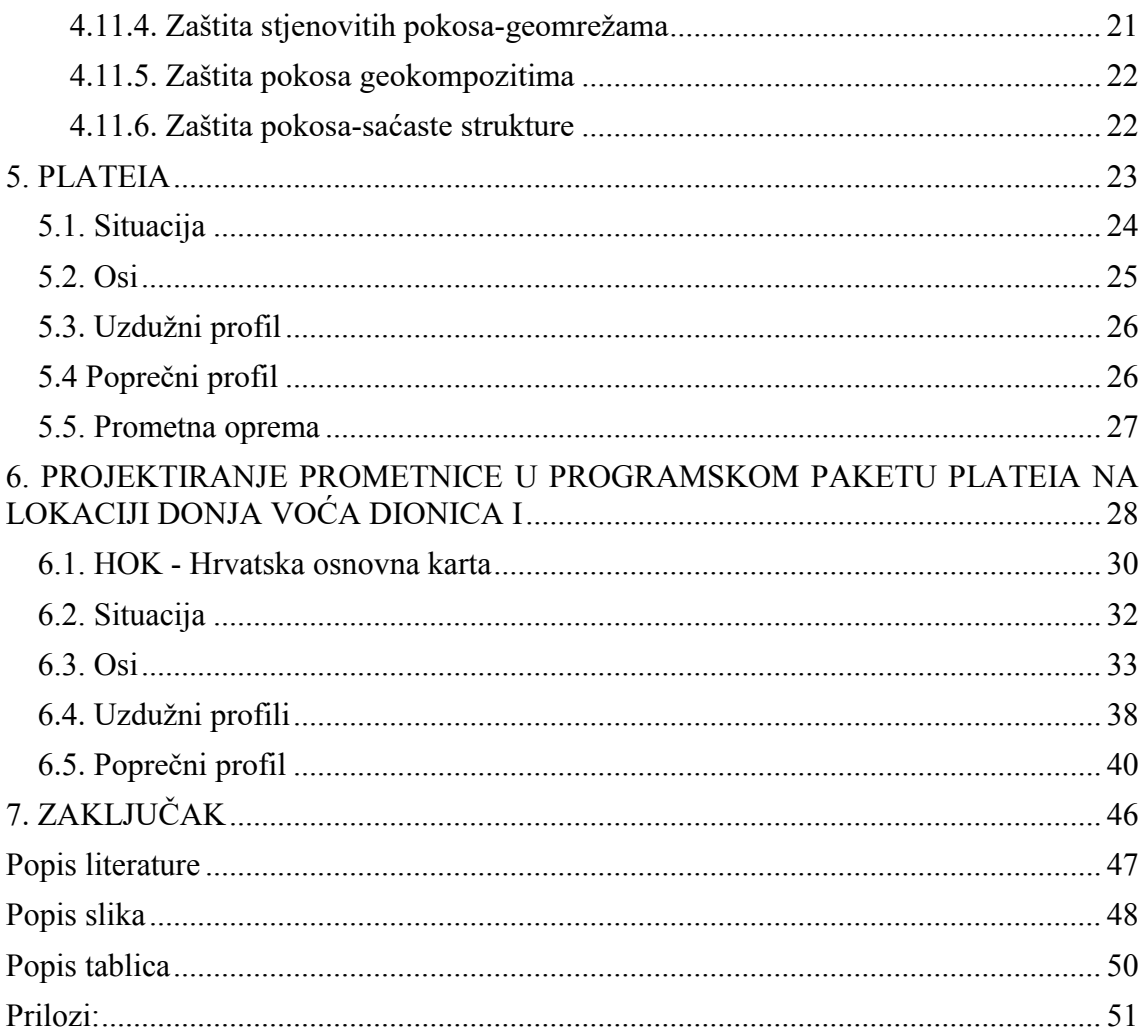

# <span id="page-8-0"></span>**1. UVOD**

Prve ceste javljaju se prilično rano. Njihova pojava datira iz starog vijeka u Babilonu još prije gotovo pet tisuća godina. Osobito su ih u Starom vijeku razvili Rimljani. U Srednjem vijeku se dobar dio starovjekih cesta zapušta. Formiraju se novi, karavanski putevi. Tek u Novom vijeku cesta dobiva na značenju, i to najprije kao put za kretanje zaprežnih vozila, a u novije vrijeme motornih vozila. Počeci izgradnje novih cesta bili su teški. Bilo je raznih pokušaja kako izgraditi dovoljno kvalitetnu cestu za brz i udoban promet, a da istovremeno ta cesta bude trajnije prirode. Najstarije ceste su građene s kamenom podlogom.

Koliko je bilo lutanja u pronalaženju adekvatnog materijala, govori podatak da su u 19. stoljeću građene "drvene ceste". Takva se cesta spominje kod Sirakuze 1837. godine (SAD). Sve ove ceste u 19. stoljeću zasjenjivala je željeznica kao moderniji vid prometa za masovni prijevoz koji je zahtijevala mlada i naglo bujajuća industrija. Tek pojavom automobila krajem 19. i početkom 20. stoljeća, počinje izgradnja cesta od betona, asfalta i niza sličnih drugih materijala. Ove ceste nazivaju se ceste sa suvremenim kolničkim zastorom. U običnom govoru kaže se da su to asfaltne ceste. Prva autocesta je izgrađena kraj Berlina 1921. godine u dužini od 10 km.

Danas u svijetu ima oko 25.000.000 km cesta. Polovina od tih cesta su ceste sa suvremenim kolničkim zastorom, trećina su s tucanikom, a ostalo su uglavnom zemljani putevi. SAD i Europa raspolažu s glavninom svjetskih cesta sa suvremenim kolničkim zastorima. U Europi ih ima oko 4.000.000 km, a u SAD 3.633.520 km (1994.g.). Stupanj osuvremenjivanja cesta je različit u pojedinim dijelovima svijeta. Mogu se pronaći zemlje koje imaju sve ceste sa suvremenim kolničkim zastorom, npr. Velika Britanija i Belgija. U Italiji, Austriji i Švicarskoj je 80% kategoriziranih cesta koje imaju suvremeni kolnički zastor.

Preko teritorija naše zemlje prolazile su rimske ceste, i mnogi današnji potezi cestovne mreže u našoj državi slijede smjer nekadašnjih rimskih cesta. Karolina je cesta izgrađena u prvoj polovici 18. stoljeća. Njezina gradnja je počela 1726. godine. Ime je dobila po caru Karlu. Karolina povezuje Karlovac s Bakrom. Radi velikog povećanja prometa

izgrađena još jedna cesta kroz Gorski kotar, u to doba jedna od najmodernijih prometnica u svijetu, Lujizijanska cesta. Lujzijana je cesta građena između 1803. i 1809. godine, a nazvana je po Napoleonovoj ženi Mariji Lujzi i povezivala je Rijeku s Karlovcem. Duljina Lujzijane iznosila je 18 austrijskih milja (1 milja = 7,585 km). Jozefinska cesta (Jozefina), duga 113 kilometara, od Karlovca preko Josipdola i Vratnika do Senja, građena je od 1770. do 1779. Ime dobiva po caru Josipu II. Terezijana je izgrađena 1786. g. radi boljeg povezivanja tadašnjeg pukovnijskog središta Gospić sa slobodnom lukom Karlobag, te kako bi zamijenila postojeću Karolinsku cestu kojom se putovalo sve teže zbog njenih oštrih zavoja i strmih dijelova. Nalog za izgradnju nove, modernije ceste dao je tadašnji austrijski car Josip II. Cesta je dobila ime po njegovoj majci Mariji Tereziji (Rezo, 2014./15.).

S obzirom na funkciju, projektiranje i eksploataciju, ceste se razlikuju po vrsti prometa, broju voznih trakova, vrsti zastora, planiranoj veličini prometa, terenu kojim prolaze, položaju i funkciji u cestovnoj mreži. Prema položaju u prostoru javne ceste se dijele na javne ceste izvan naselja i gradske ceste. Javne ceste se dijele prema: privrednom i društvenom značenju ceste (auto ceste (AC), državne ceste (D-cesta ili magistralna cesta), županijske ceste (Ž-ceste ili regionalne ceste) i lokalne ceste (L-ceste), te prema vrsti prometa (ceste za motorni promet i ceste za mješoviti promet). Ceste za motorni promet dijelimo na autoceste i ceste rezervirane za promet motornih vozila (brze ceste). Autoceste su definirane Zakonom o sigurnosti prometa na cestama. Brza cesta je cesta rezervirana za promet motornih vozila, koja ima sva raskrižja s drugim prometnicama u dvije razine, ima jedan ili dva kolnička traka, u pravilu nema zaustavnih trakova i kao takva je označena propisanim prometnim znakom. Broj prometnih trakova i izbor poprečnog profila ovisi o kategoriji ceste i predviđenom prometnom opterećenju. Autoceste i brze ceste mogu se graditi po fazama s time da se izgrađena 1. faza smatra brzom cestom (Korlaet, 2003).

# <span id="page-10-0"></span>**2. RADOVI PRI GRADNJI PROMETNICA**

Gradnja prometnica se provodi u nekoliko faza:

- donošenje odluke nadležnog tijela o izgradnji, načinu i izvorima financiranja, a na osnovi prethodnih istraživanja,
- izrada idejnog projekta i njegova verifikacija te ishođenje lokacijske dozvole,
- izrada glavnog projekta koji je sastavni dio dokumentacije za ishođenje građevinske dozvole,
- izrada izvedbenog projekta za pojedine složenije dijelove prometnice (visoki nasipi i usjeci, složenije građevine za prijelaze preko vodotoka, dolina, klanaca, zidovi i sl.),
- izgradnja prometnice.

# <span id="page-10-1"></span>**2.1. Geološka ispitivanja**

Geologija je znanost o građi, dinamici i razvitku Zemlje i ako se geologija prije svega bavi proučavanjem dubljih slojeva Zemljine kore, ona pruža dragocjene podatke pri gradnji prometnice. Po svojim općim svojstvima geološke pojave uzduž prometnice mogu biti povoljne i nepovoljne. U nepovoljne geološke pojave ubrajaju se:

- vodom saturirana područja kao što su močvare, tresetišta, lagune i pličine, riječne delte, poplavna područja (područja nereguliranih rijeka);
- nestabilna područja koja većinom pripadaju deluviju kao morene, sipare, pješčani nanosi (mnoge od njih su opasne jer su prirodno kompaktne i čvrste, ali se pokreću kada se građevinskim zahvatima poremeti prirodna ravnoteža);
- područja koja nisu postojana na djelovanje atmosferilija kao što su područja izgrađena od glina, lapora, škriljaca i slično;
- tipične pojave u visokom gorju lavine, osuline, bujice;
- strukturne pojave pukotine, strmi rasjedi i ulegnuća.

U povoljne geološke pojave ubrajaju se kompaktne, čvrste i pravilno istaložene formacije. Nakon pregleda geoloških karata i obilaska terena, geolog u svojem izvještaju daje odgovore o sljedećem:

- vrsti i porijeklu tla, u geološko mineraloškom smislu, na prostoru građenja,
- posebnostima koje se mogu očekivati s obzirom na vrstu i porijeklo tla, kao što su stabilnost, nestabilnost, sklonost stvaranju klizišta, slaba kvaliteta do pouzdane dubine, postojanost materijala na zraku i u vodi, itd.,
- vrste tla za koja se pretpostavlja pojava vode, što najčešće dovodi do teškoća pri građenju,
- nagibima slojeva i njihovim smjerovima pružanja kao i o općem stanju stijene (rasjedi, razdrobljenost stijenske mase) (Rezo, 2014./15.).

## <span id="page-11-0"></span>**2.2. Geomehanička ispitivanja**

Geomehanička ispitivanja obavljaju se za zemljane materijale koji će iskapanjem ili nasipavanjem oblikovati trup prometnice te onaj materijal koji je neposredno ispod tijela prometnice. Odgovori koji se traže od geomehaničara su sljedeći:

- može li se i uz kakve uvjete upotrijebiti materijal usjeka za izvedbu nasipa,
- ocjena kakvoće tla na kojem će se izvoditi nasip,
- može li se u usjeku izvesti posteljica tražene kakvoće,
- nagib pokosa usjeka i nasipa,
- ispitivanje materijala iz pozajmišta kao i osiguranje samog pozajmišta.

Na temelju obilaska terena, sondiranja i terenskog i laboratorijskog ispitivanja, određuju se: granulometrijski sastav tla, kut unutarnjeg trenja tla i kohezija, specifična masa tla, koeficijent poroznosti, vodopropusnost, kapilarnost, posmična čvrstoća, dopušteno opterećenje tla, procjena veličine slijeganja temeljnog i nasipnog tla, optimalna vlažnost prema Proctoru, maksimalna suha prostorna masa prema Proctoru, terenski i laboratorijski CBR. Temeljem provedenih geomehaničkih ispitivanja i određivanja navedenih parametara tla provjerava se stabilnost pokosa usjeka i nasipa te dimenzioniraju potporni i uporni zidovi. (Rezo, 2014./15.).

## <span id="page-11-1"></span>**2.3. Hidrološka ispitivanja**

Hidrološka situacija na prostoru prometnice može imati velik utjecaj na njeno građenje i uporabu. Hidrološkim ispitivanjima određuju se sljedeći parametri:

- količine protoka rijeka i potoka,
- visina velikih i katastrofalnih voda,
- visina podzemnih voda tijekom godine.

Za potrebe projekta prometnice nužno je izraditi studije površinske mreže vodotoka kao i studije mreža za odvod podzemnih voda. Temeljem tih podataka određuje se:

- visina nivelete u vodoplavnom području,
- veličina otvora propusta i mostova (Rezo, 2014./15.).

# <span id="page-12-0"></span>**2.4. Hidrometeorološki i klimatski podaci**

Hidrometeorološki podaci dobivaju se iz:

- statističkih podataka registriranih za pojedine parametre tijekom višegodišnjih promatranja u meteorološkoj postaji koja je najbliže mjestu projektirane građevine
- izravnih mjerenja karakterističnih parametara na mjestu buduće građevine, prije početka ili tijekom radova na gradilištu,
- kratkoročnih vremenskih prognoza o očekivanim vremenskim prilikama tijekom građenja.

Podaci meteorološke službe:

- prosječan broj kišnih dana u mjesecu i godini te njihova raspodjela,
- prosječne mjesečne količine oborina u milimetrima (ili dnevne po pojedinim mjesecima) i njihova raspodjela,
- broj kišnih dana tijekom kojih je količina oborina bila veća od određenih vrijednosti (0,l; 1 ; 5; 10 mm . . ..) za svaki mjesec i njihova raspodjela,
- prosječan intenzitet pljuskova ovisno o njihovu trajanju za različita razdoblja,
- prosječno mjesečno isparavanje u milimetrima (ili dnevno po pojedinim mjesecima)

Već u fazi projektiranja potrebno je poznavati klimatske utjecaje, a to su temperatura, osunčanost padina, vjetar, padaline (kiša, snijeg),dubina smrzavanja. (Rezo, 2014./15.).

### <span id="page-13-0"></span>**2.5. Primjena podataka istražnih radova**

Za zemljane radove, ovisno o veličini gradilišta, odabranom postupku i tehnologiji izvedbe, odnosno fazi radova (projektiranja ili građenja) primjenjuju se sljedeći podaci:

- rezultati geotehničkih istraživanja kojima se definira stanje vlažnosti (vlažno, srednje vlažno, suho) različitih zemljanih materijala – sitnozrnih koherentnih i nekoherentnih, uz geomehaničke značajke nužne za utvrđivanje i klasifikaciju, te njihovo stanje (prirodna zbijenost, homogenost i dr.),
- hidrometeorološki podaci koji se odnose uglavnom na oborine i isparavanja u svrhu određivanja pogodnosti materijala za iskop i ugrađivanje.

Na temelju provedenih geotehničkih istraživanja i napravljenog proračuna masa određuje se kakvoća tla kao osnova za gradnju objekata donjeg ustroja, njegova pogodnost za ugrađivanje, zbijanje, utovar i iskop, obavlja se klasifikacija materijala i utvrđuje stupanj osjetljivosti na promjene i stanje vlažnosti s obzirom na ugradnju u nasipe ili odvoženje na odlagalište, odnosno potrebu otvaranja pozajmišta ili zamjene materijala. Hidrometeorološki podaci pokazuju razvoj hidrološke bilance tijekom godine i mjeseci, a pružaju mogućnost predviđanja rješenja za slučaj nepovoljnih meteoroloških i hidroloških uvjeta. (Rezo, 2014./15.).

# <span id="page-14-0"></span>**3. POPREČNI PROFIL**

Poprečni profili pokazuju konfiguraciju terena lijevo i desno od osi ceste. Snimaju se na svakih 20 do 100 metara, ovisno o terenskim prilikama, i to osobito na mjestima gdje se terenske prilike naglo mijenjaju. Crtaju se u mjerilu 1:100 ili 1:200, i to u istom mjerilu duljine i visine (Rezo, 2014./15.).

Osnovni elementi poprečnog presjeka ceste su:

- prometni trak (kolnik) (pt),
- rubni trak (rt),
- bankina (b),
- berma (be)
- sustav za odvodnju (rigol (r), kanal (k)).

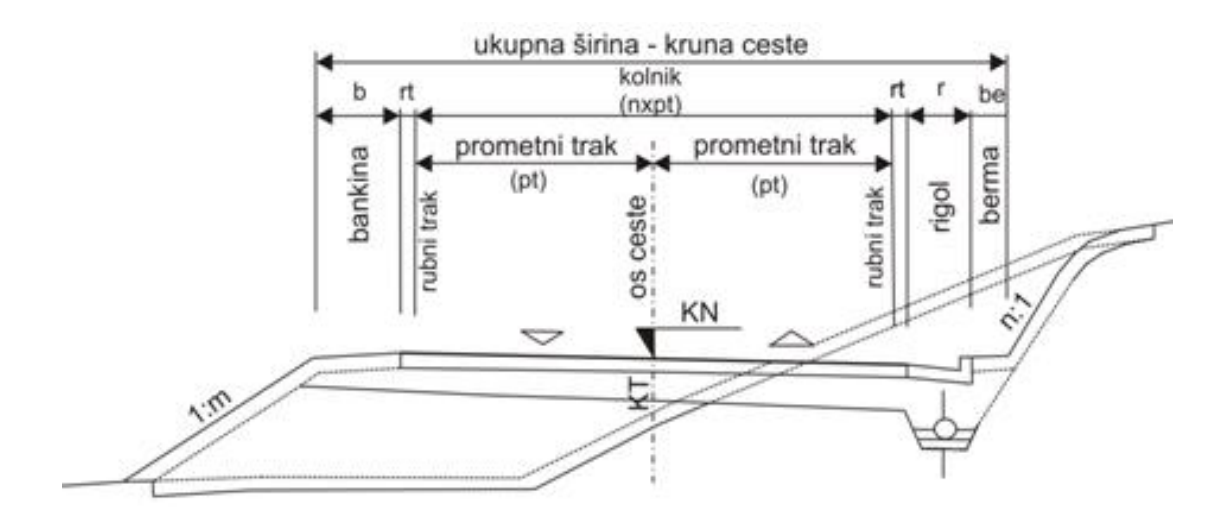

Slika 1. Poprečni presjek ceste (Trbljanić, 2014)

# <span id="page-15-0"></span>**3.1. Prometni trak**

Ukupna širina kolnika sastoji se od jednog, dva ili više prometnih traka i ovisi o njihovoj širini. Broj traka određuje se prema značenju ceste, gustoći prometa i zahtijevanoj propusnoj moći ceste. Širina prometnog traka "š" za vozila u kretanju (slika 2.) izračunava se prema izrazu:

• jednotračni prometni trak

$$
\check{s} = b + 2x
$$

dvotračni/dvosmjerni prometni trak

$$
\check{s} = \frac{c+b}{2} + x + y
$$

gdje je "*š"-* širina prometnog traka, "*b"-* osovinski raspon vozila, "*c"-* ukupna širina vozila, "x"- udaljenost središta kotača vozila od vanjskog ruba prometnog traka, "y"udaljenost unutarnjeg gabarita vozila od osi prometnice.

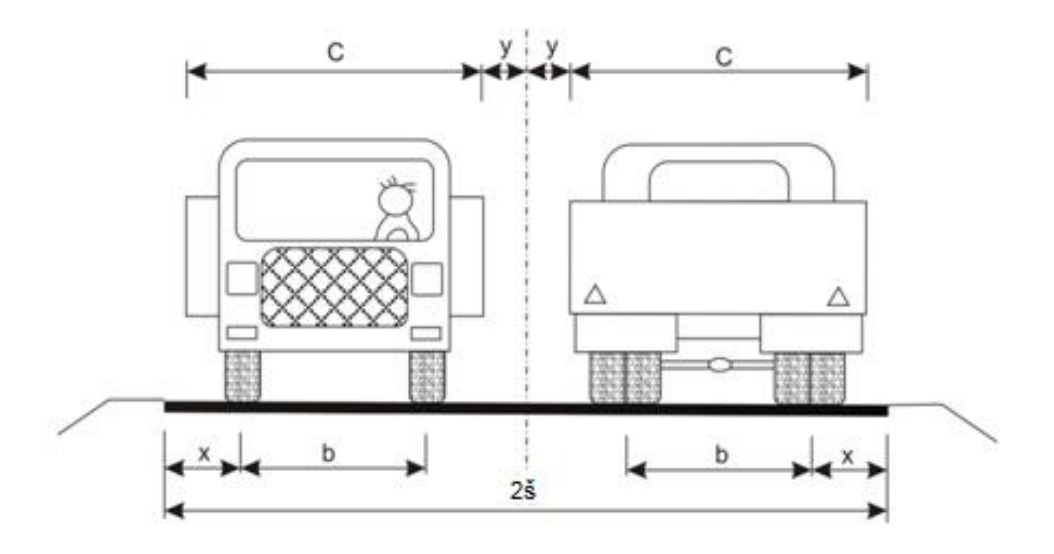

Slika 2. Prometni trak (Bradaš, 2015)

<span id="page-16-0"></span>**3.2. Širine i vrste prometnog traka**

| Vp             | 120  | 100  | 90   | 80   | 70   | 60   | 50   | 40   |
|----------------|------|------|------|------|------|------|------|------|
| $\check{S}(m)$ | 3,75 | 3,75 | 3,50 | 3,25 | 3,00 | 3,00 | 2,75 | 2,75 |

Tablica 1. Širine prometnog traka u odnosu na projektnu brzinu

Vrste prometnog traka:

- Jednotračni kolnici primjenjuju se iznimno pri vrlo maloj gustoći prometa te na kraćim pristupnim cestama i putovima odnosno na rampama raskrižja izvan razina.
- Dvotračni kolnici primjenjuju se za dvosmjeran i jednosmjeran promet.
- Trotračni kolnici se kao jednosmjerni primjenjuju na autocestama ili prigradskim prometnicama. (Rezo, 2014./15.).

# <span id="page-16-1"></span>**3.3. Rubni trak**

Rubni trak je učvršćeni dio cestovnog presjeka između bankine kolnika i kolnika ili između kolnika i staze za bicikle, mopede ili pješake. Širina rubnog traka ovisi o širini prometnog traka (tablica 2.):

| Prometni trak (m) | Rubni trak (m) |
|-------------------|----------------|
| 3,75              | 0,50           |
| 3,50              | 0,35           |
| $3,25-3,00$       | 0,30           |
| 2,75              | 0,20           |

Tablica 2. Širina rubnog traka u ovisnosti širini prometnog traka

Širine rubnih crta iznose:

za računske brzine Vr > 100 km/h = 0,15 m

za računske brzine Vr < 100 km/h = 0,10 m.

# <span id="page-17-0"></span>**3.4. Bankina**

Neposredno uz rubni trak, na dijelu ceste u nasipu ili zasjeku, nalazi se bankina. To je utvrđeni ili neutvrđeni dio profila ceste, izgrađen od zemljanog materijala i zasijan travom. (Slika 3.). Bankina je sigurnosni element poprečnog presjeka i služi smještaju prometnih znakova.

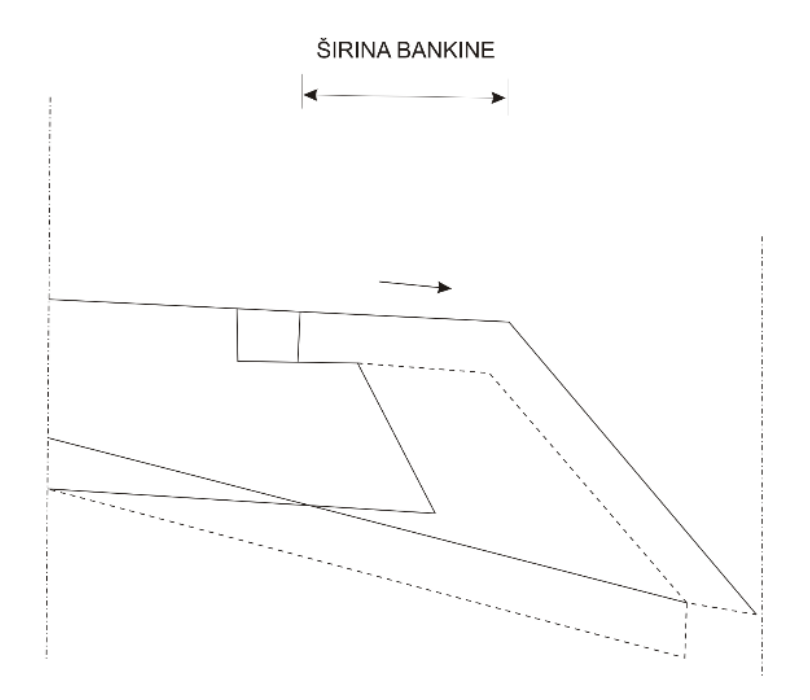

Slika 3. Bankina (Bradaš, 2015)

| Prometni trak (m) | Bankina (m) |
|-------------------|-------------|
| $3,75 - 3,50$     | 1,50        |
| 3,25              | 1,20        |
| 3,00-2,75         | 1,00        |

Tablica 3. Širina bankine u odnosu s prometnim trakom

# <span id="page-18-0"></span>**3.5. Berma**

Pojas terena u ravnini kolnika koji se nalazi s druge strane rigola naziva se berma. Berma služi za povećanje horizontalne preglednosti u zavoju, zatim za otklanjanje neugodnog dojma što ga na vozača ostavlja blizina kosine usjeka te za postavljanje prometnih ili drugih znakova, kao deponij materijala i sl. Širina berme je 1-2 m (iznimno 0,5 m) u pravcu, a u zavoju ovisi o veličini otvaranja usjeka radi osiguravanja preglednosti. (Rezo, 2014./15.).

#### <span id="page-18-1"></span>**3.6. Rigol**

Rigoli se izvode uz rub kolnika, a služe za preuzimanje površinske vode i njezinu odvodnju. Širina trokutastih rigola u rasponu je od 0,60 do 0,90 m s preporučenim nagibom 10-15%.

### <span id="page-18-2"></span>**3.7. Trak za zaustavljanje/usporavanje**

Zaustavni trak se koristi na autocestama, a po potrebi i na brzim cestama. Širina traka za zaustavljanje je min. 2,50 m odnosno 1,75 m na cestama I. razreda s četiri prometna traka, a izvodi se neposredno uz rubni trak ili uz rubnu crtu s desne strane kolnika. Trak uz viši rub kolnika ima minimalni poprečni nagib od 2.5%. Zaustavni trak uz niži rub kolnika

ima isti poprečni nagib kao i kolnik. Zbog usporavanja vožnje uz kolnik na području većih ili duljih uspona na auto-cestama i cestama 1. i 2. razreda izvode posebni trakovi za sporu vožnju. Spora vozila koriste taj poseban trak i ne ometaju vožnju na normalnom traku. Širina traka je 3.0 do 3.25m, a poprečni nagib je isti kao i na prometnim trakovima. (Rezo, 2014./15.).

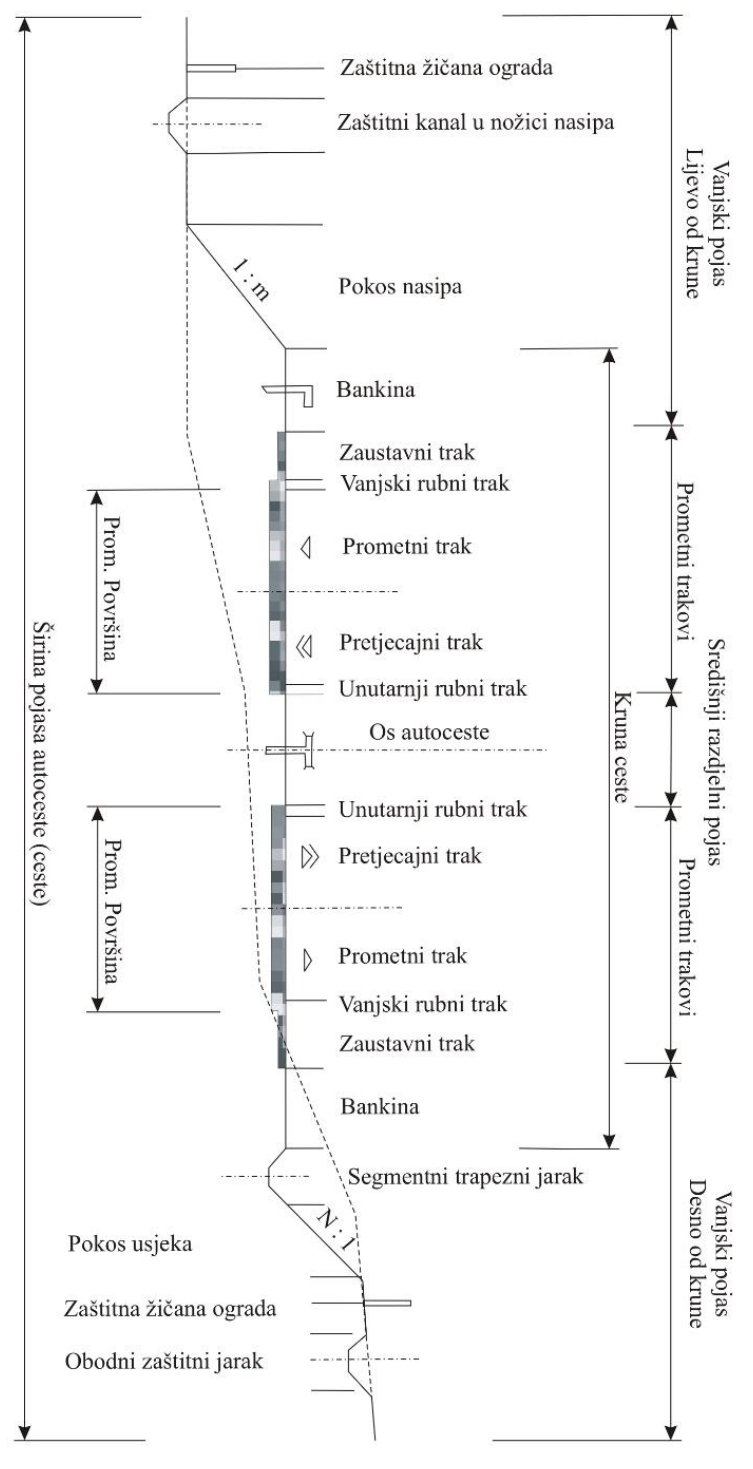

Slika 4. Zaustavni trak na autocesti (Kostolanović, 2014)

# <span id="page-20-0"></span>**3.8. Razdjelni pojas (biciklistička i pješačka staza)**

Širina razdjelnog pojasa kod auto-cesta u ravničarskom terenu je 4.0 m, a u ostalim slučajevima 3.0 m. Biciklističke staze se u profilu ceste odvajaju od kolnika visinski ili iznimno razdjelnim trakom (slika 5.). Za većeg pješačkog prometa gradi se zasebni pješački hodnik ili staza odijeljena od kolnika visinski, iznimno rubnim trakom, a najbolje je pješačku stazu odvojiti razdjelnim pojasom (slika 6.).

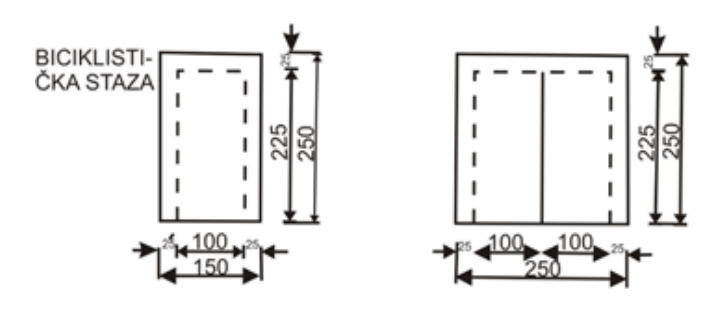

Slika 5. Biciklistička staza (Pecak, 2014)

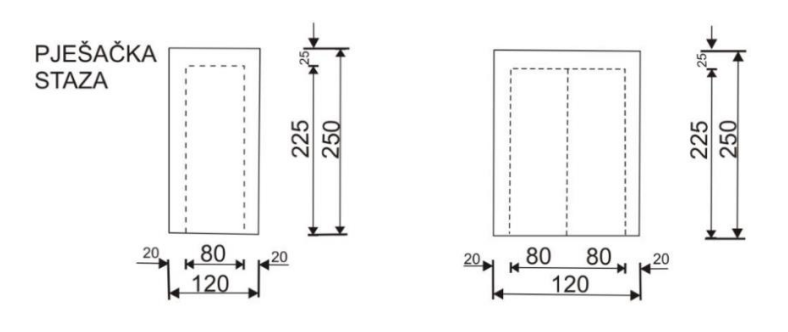

Slika 6. Pješačka staza (Pecak, 2014)

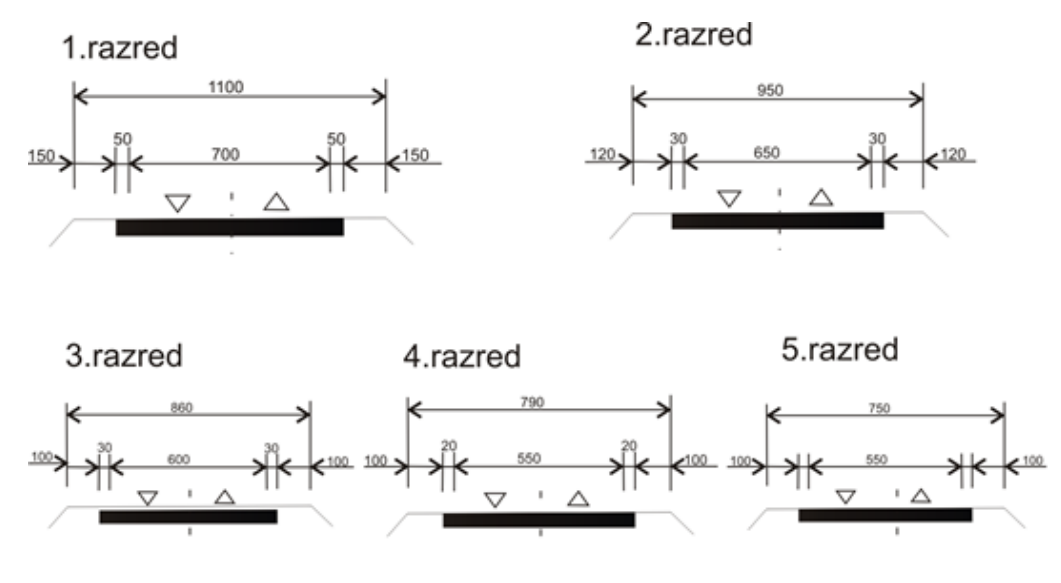

Slika 7. Dimenzije poprečnog presjeka ceste (Blažun, 2014)

# <span id="page-21-0"></span>**4. ZAŠTITA POKOSA**

Izbor zaštite pokosa uvjetovan je:

- vrstom građevine donjeg ustroja (nasip, usjek),
- materijalom izrade građevine (zemljani, miješani, kameni),
- visinom usjeka odnosno nasipa,
- posebnim uvjetima (blizina vodotoka, klizište).

Zaštita pokosa objekata donjeg ustroja prometnica od djelovanja vanjskih činilaca, klimatskih uvjeta i površinske vode provodi se na dva načina:

- biološki (podizanjem zasada i zatravljivanjem),
- mehanički (oblaganjem različitim vrstama materijala).

# <span id="page-21-1"></span>**4.1. Zemljani materijali-biološka zaštita**

Cilj je biološke zaštite da se odgovarajućim zelenilom (trava, buseni, grmlje, drveće, itd.) učvrste pokosi i ujedno ozelene. Biološka zaštita provodi se na više načina:

- humuziranjem (sijanjem trave),
- polaganiem busena,
- izradom pletera,
- sadnjom grmlja ili drveća,
- hidrosjetvom.

## <span id="page-21-2"></span>**4.1.1. Obloga pokosa humusom**

Preko isplaniranog pokosa, izbrazdanog u uzdužnom smislu, nanosi se sloj humusa koji se isplanira, zatim lagano zbije i po potrebi navlaži vodom i posipa gnojivom. Debljina humusnog sloja je 10 do 15 cm, ako su pokosi u sitnozrnim koherentnim materijalima (gline, prašine), odnosno 15 do 20 cm ako su u pjeskovitim i šljunkovitim materijalima. Taj se postupak može primijeniti za zaštitu pokosa usjeka i nasipa s nagibom 1:1,5 ili manjim (slika 8).

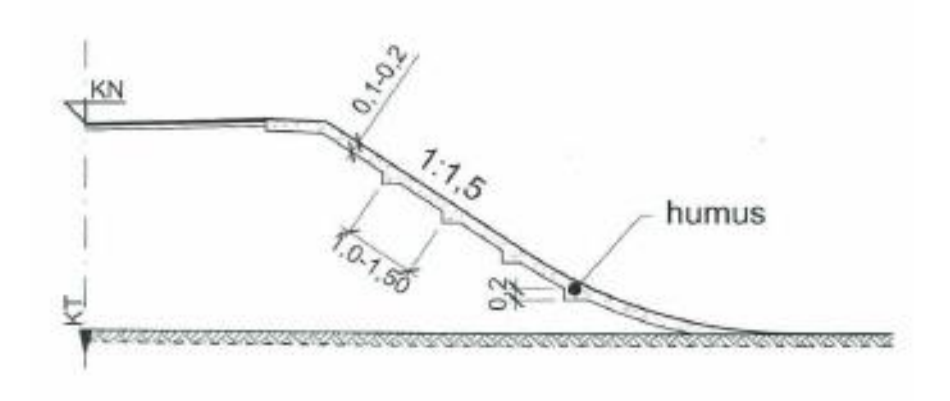

Slika 8. Obloga pokosa humusom (Rezo, 2014./15.)

#### <span id="page-22-0"></span>**4.1.2. Obloga pokosa busenima**

Obloga pokosa busenima primjenjuje se u slučaju da se po pokosu slijevaju veće količine vode pa ga treba brže i jače učvrstiti. Buseni se uvijek polažu po prethodno nanesenom sloju plodnog tla, debljine 10 cm, i to na tri načina:

- pljoštimice, tj. paralelno s površinom pokosa,
- položeni okomito na površinu pokosa,
- u horizontalnim slojevima.

Ova vrsta zaštite pokosa naročito se primjenjuje za stabilizaciju nožice nasipa uslijed podlokavanja kao i na osjetljivim mjestima na vrhu pokosa, gdje dolazi do lakog ispiranja humusne obloge.

#### <span id="page-22-1"></span>**4.2. Zaštita pokosa pleterom**

Kod pletera kolčići su duljine 0,7 do 1,0 m i promjera 3 do 5 cm. Zabijaju se u paralelnim redovima na razmaku 0,5 do 1,0 m. Iznad površine pokosa ostaje dio kolčića visine 0,25 do 0,3 m za opletanje vrbovim šibljem. Ovaj rad obuhvaća izradu zaštite pleterom za pokose usjeka i nasipa (slika 9) u materijalima labilne strukture (raspadnuti dolomiti, lapori, fliš, rahli vodopropusni materijal i slično), neotpornim na atmosferske i hidrološke utjecaje. Površine koje treba zaštititi pleterom dane su projektom ili prema zahtjevu nadzornog inženjera.

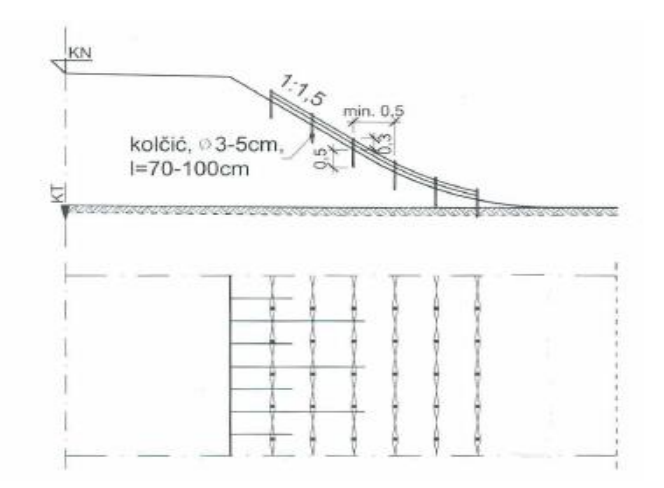

Slika 9. Zaštita pokosa pleterom (Rezo, 2014./15.)

# <span id="page-23-0"></span>**4.3. Zaštita pokosa zasadima**

Zaštita pokosa zasadima obavlja se samo u usjecima na padinama sklonim klizanju ili obrušavanju, a koriste se mladice vrbe, bagrema i breze (slika 10).

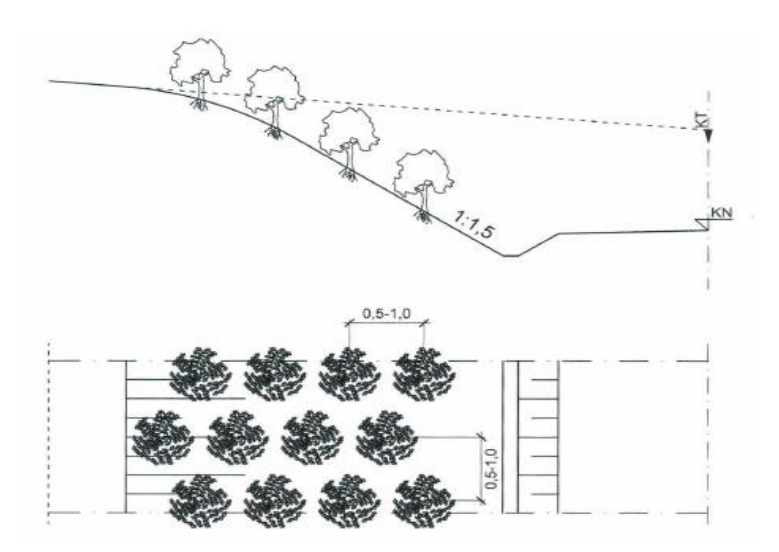

Slika 10. Zaštita pokosa zasadima (Rezo, 2014./15.)

## <span id="page-23-1"></span>**4.4. Postupak hidrosjetve**

Djetelinske travne smjese koje se miješaju sa visokomolekularnim polimernim emulzijama i vodom uz dodatak gnojiva i celuloze. Vrši se na tlo bez pripreme, a hidrosjetva se provodi posebnim strojem koji prska masu. (Rezo, 2014./15.)

## <span id="page-24-0"></span>**4.5. Mehanička zaštita – uz vodotoke**

Mehanička zaštita pokosa u zemljanim i miješanim materijalima primjenjuje se u slučajevima kad je zbog velikih oborina ili sastava tla nemoguće zaštititi pokose biološkim postupcima.

Može se izvoditi:

- oblaganjem obrađenim kamenom,
- predgotovljenim betonskim elementima ili pločama.

# <span id="page-24-1"></span>**4.6. Osiguranje poluobrađenim kamenom**

Ukupna debljina kamene obloge i podloge treba biti veća od dubine smrzavanja.

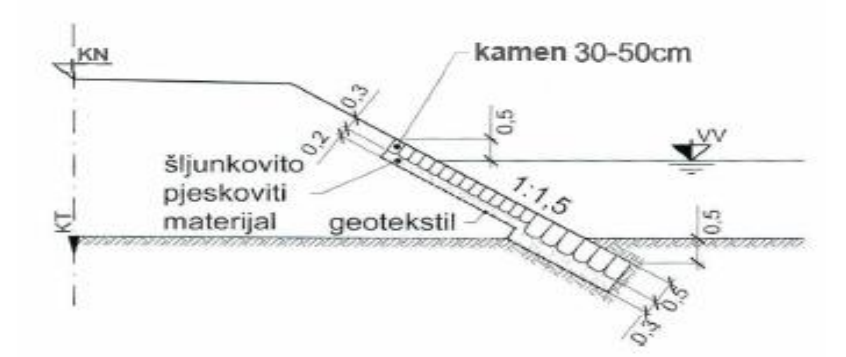

Slika 11. Osiguranje poluobrađenim kamenom (Rezo, 2014./15.)

#### <span id="page-24-2"></span>**4.7. Oblaganje obrađenim kamenom**

Tamo gdje je pokos nasipa izložen djelovanju velike vode, kamena obloga se oslanja na nožicu nasipa:

- od kamene naslage izrađene od krupnog kamena,
- od lomljenog kamena u cementnom mortu,
- izrađenu kao zid od betona,
- izrađenu kao zid u suho ili u cementnom mortu, od betona ili fašina.

# <span id="page-25-0"></span>**4.8. Zaštita nasipa gabionskim madracima**

Dimenzije gabionskih madraca obično su 3(6) x 2 x 0,17(0,23)m. Podijeljeni su u pregrade kako bi se spriječilo neželjeno pomicanje kamene ispune i ujedno ojačala konstrukcija. Postavljaju se na sloj geotekstila koji u ovom slučaju ima funkciju sprječavanja miješanja zemljanog materijala pokosa i kamene ispune gabionskih madraca. (Rezo, 2014./15.)

### <span id="page-25-1"></span>**4.9. Mehanička zaštita betonskim elementima**

To je zaštita s pomoću betonskih elemenata ili ploča izrađenih na gradilištu ili tvornički predgotovljenih. Betonske ploče dimenzija 35x35 cm, debljine 18 do 20 cm, polažu se na sloj šljunkovito - pjeskovitog materijala debljine 15 do 30 cm koji je položen na geotekstil (slika 12).

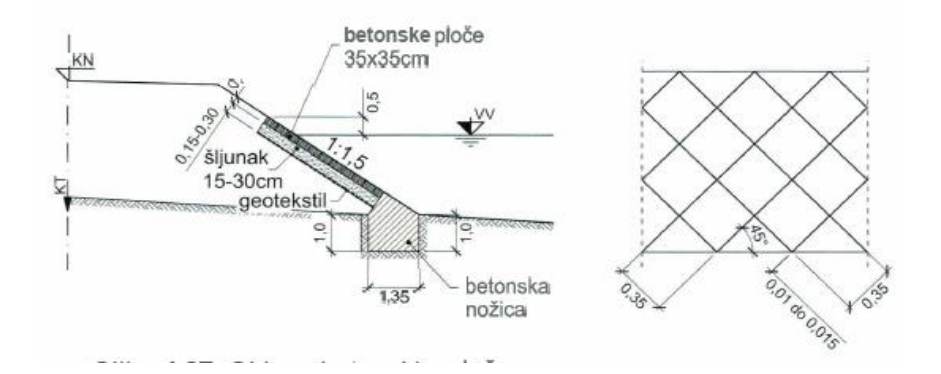

Slika 12. Mehanička zaštita betonskim el. (Rezo, 2014./15.)

## <span id="page-25-2"></span>**4.10. Zaštita pokosa nasipa-kameniti materijali**

Pokosi visokih kamenitih nasipa osiguravaju se pretežno krupnim kamenjem. Izradom strmijih nagiba pokosa smanjuju se količine zemljanih radova, a osim toga zauzimaju se manje površine zemljišta pri izradi trupa ceste. Osiguranje pokosa nasipa stoga može biti roliranjem i kamenom oblogom.

#### <span id="page-26-0"></span>**4.10.1. Roliranje**

Roliranje primjenjuje se za zaštitu pokosa nasipa kojima je nagib pokosa približno jednak nagibu prirodnog terena. Za ovu vrstu zaštite primjenjuje se kameni materijal koji se upotrebljava za izradu nasipa. Materija mora imati odgovarajući mineraloškopetrografski sastav, mora biti zdrav i odgovarajuće veličine (najveća stranica oko 0;40 m) (slika 13).

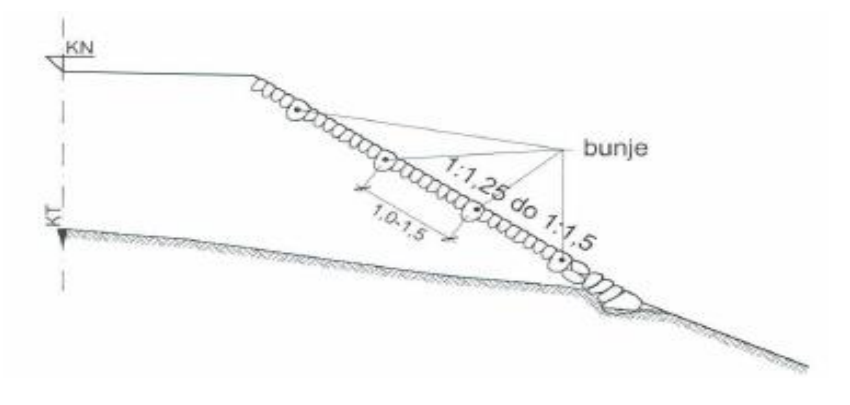

Slika 13. Roliranje (Rezo, 2014./15.)

#### <span id="page-26-1"></span>**4.10.2. Kamena obloga**

Radi se po načelu suhozida od grubo obrađenog kamena debljina obloge se povećava prema nožici nasipa na svaka 4 m visine nasipa. Nagib pokosa je strmiji od nagiba terena (slika 14).

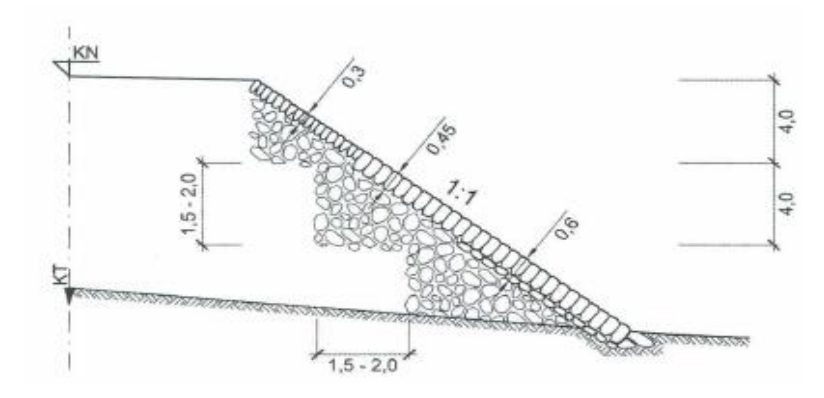

Slika 14. Kamena obloga (Rezo, 2014./15.)

# <span id="page-27-0"></span>**4.11. Zaštita usjeka-kameni materijali**

Postupci zaštite pokosa usjeka u rastrošenim stijenama s pukotinama, slabim mjestima, nestabilnim blokovima ili uslijed djelovanja klimatskih utjecaja i erozije raspadnutim stijenama ovise o stupnju rastrošenosti ili raspadnutosti stijena. Pri zaštiti pokosa usjeka u takvim se materijalima najčešće primjenjuju sljedeći postupci:

- zaštita pokosa prskanim betonom,
- zaštita pokosa mrežom od čelične žice,
- utvrđivanje pokosa usjeka u stijeni sidrenjem

#### <span id="page-27-1"></span>**4.11.1. Zaštita pokosa prskanim betonom**

U vrlo raspadnutim i ispucanim stijenama koje se moraju zaštititi od erozije i promjena temperatura primjenjuje se postupak zaštite prskanim betonom preko čelične mreže sidrene u stijenu (slika 15).

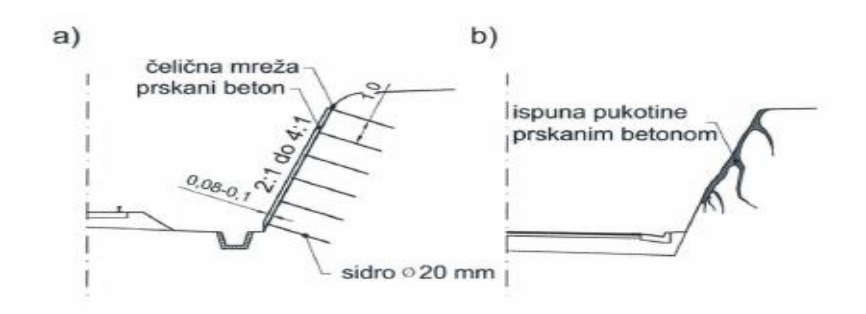

Slika 15. Zaštita pokosa prskanim betonom (Rezo, 2014./15.)

#### <span id="page-27-2"></span>**4.11.2. Zaštita pokosa mrežom od čelične žice**

Ovaj rad obuhvaća osiguranje i zaštitu pokosa u kamenim terenima, primjenom mreža na dijelovima gdje postoji mogućnost rušenja labilnih dijelova. Površine na kojima treba izraditi zaštitu predviđene su projektom ili ih određuje nadzorni inženjer. U dubokim usjecima sa strmim i visokim pokosima u ispucaloj ili loše miniranoj stijeni iz koje je moguće odronjavanje ili ispadanje komada stijene zaštita se provodi pomoću žice (slika 16).

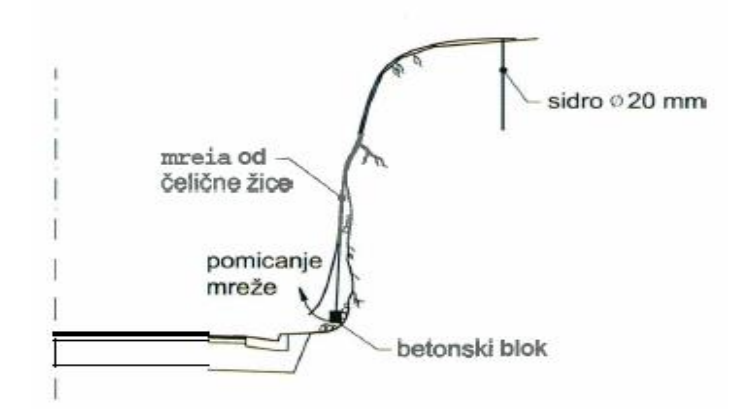

Slika 16. Zaštita pokosa mrežom od čelične žice (Rezo, 2014./15.)

#### <span id="page-28-0"></span>**4.11.3. Zaštita pokosa geotekstilom**

Na pripremljeni pokos, prethodno navlažen, sije se sjeme trave. Preko tako uređene površine postavlja se geotekstil (slika 17).

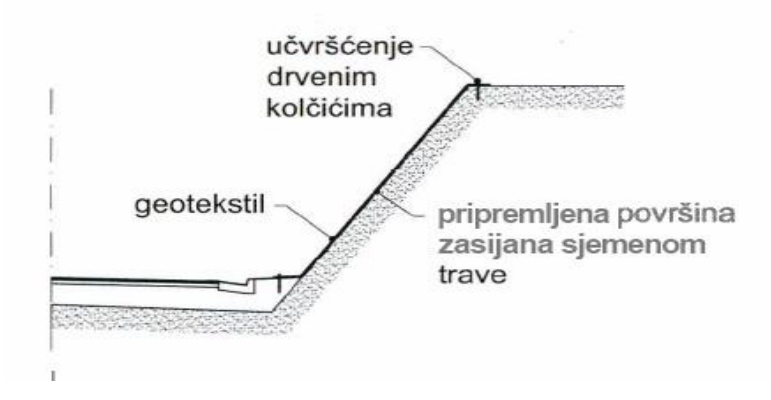

Slika 17. Zaštita pokosa geotekstilom (Rezo, 2014./15.)

#### <span id="page-28-1"></span>**4.11.4. Zaštita stjenovitih pokosa-geomrežama**

Provodi se ako postoji opasnost od otkidanja i obrušavanja kamenja. Mreža se prebacuje preko površine koju se štiti i učvršćuje čeličnim sidrima promjera 10 do 12 mm, postavljenima na razmaku 2 do 3 m. Dubina sidrenja je oko 0,5 m. Na donjem kraju mreže postavljaju se betonski utezi. (Rezo, 2014./15.)

Ovaj rad obuhvaća zaštitu pokosa usjeka i nasipa geomrežama kao ojačanja humusa, čime se smanjuje debljina humusnog sloja (debljina humusa je5 cm) i povećava trenje na kontaktnoj plohi i zaštita od erozije te zatravljivanje strmih i visokih pokosa nasipa i usjeka.

#### <span id="page-29-0"></span>**4.11.5. Zaštita pokosa geokompozitima**

Ako se strmi stjenoviti pokosi skloni osipanju žele zaštititi od erozije i ozelenjeti, mogu se osigurati geokompozitima koji se sastoje od netkanog tekstila i polimerne mreže (slika 18).

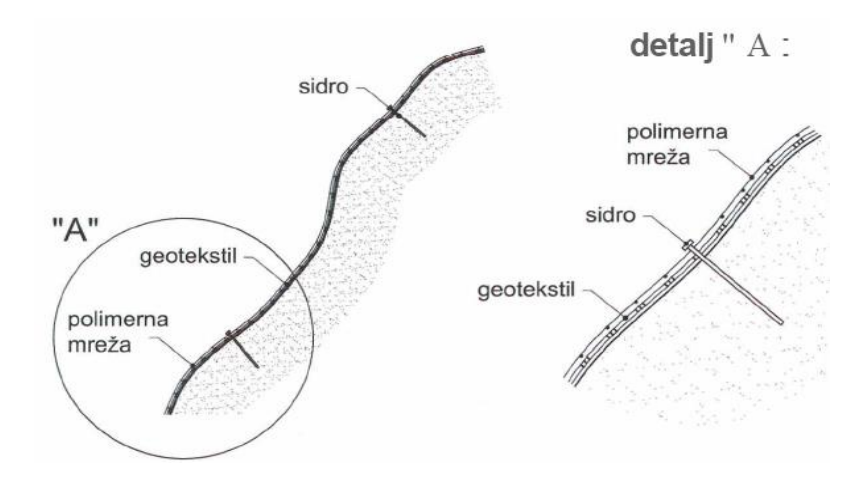

Slika 18. Zaštita pokosa geokompozitima (Rezo, 2014./15.)

#### <span id="page-29-1"></span>**4.11.6. Zaštita pokosa-saćaste strukture**

Posebne prostirke su proizvodi namijenjeni zaštiti pokosa s otvorima za ispunu zemljom (slika 19).

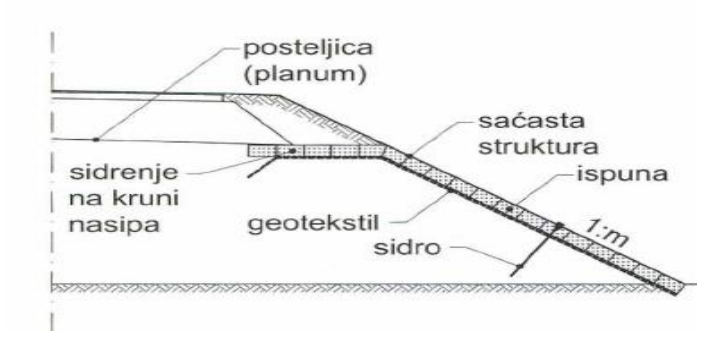

Slika 19. Zaštita pokosa-saćaste strukture (Rezo, 2014./15.)

# <span id="page-30-0"></span>**5. PLATEIA**

Plateia je programski paket namijenjen projektiranju i rekonstrukciji prometnica. Projektantu nudi velik broj naredbi, od jednostavnih do vrlo složenih, od početnog unosa točaka do ispisa ili kreiranja 3D modela, koji se dalje mogu koristiti za razne analize. Plateia projektantima pomaže u pripremi nacrta i tehničke dokumentacije, uključujući i izračun masa. 3D model projektantima daje mogućnost provođenja raznih analiza, kao što su zavojne krivulje, krivulje vidljivosti, kao i odvodnja vode s prometnica. Plateia radi na nekoliko CAD platformi, međutim u kombinaciji s programom AutoCAD Civil 3D, povećava se iskoristivost oba programska paketa. Koristi se za sve vrste projektiranja prometnica svih vrsta i u svim fazama projektiranja: projektiranje prometnica svih kategorija, rekonstrukcije prometnica, zemljane radove itd. Kada je riječ o glavnim značajkama programa Plateia, mogu se izdvojiti sljedeće:

- Automatizirana koncept "Projekt u jednom crtežu" omogućuje učinkovitu obradu poprečnih profila.
- Fleksibilna nekoliko stupnjeva automatizacije omogućuje projektantima kontrolu nad procesima projektiranja uz zadržavanje veza među dijelovima projekta.
- Kompatibilna Plateia savršeno radi s programom AutoCAD Civil 3D, povezana je s njegovim digitalnim modelom terena, a geometrija prometnica prenosiva je u oba smjera.
- Univerzalna sadrži alate za potrebne projektiranje u svim fazama projekta: od prethodnih studija do izvedbene dokumentacije.
- Jednostavna za rad i učenje dobro strukturirani izbornici omogućuju početnicima brzo učenje, dok su ribon i alatna traka praktičniji iskusnim korisnicima.
- Dokazana u praksi Plateia je lokalizirana i korištena u nekoliko država za projektiranje, od urbanih prometnica i raskrižja do nebrojenih rekonstrukcija i velikih projekata autocesta.

Plateia programski paket ima svoje prednosti od kojih se mogu izdvojiti sljedeće:

#### a) **Uključeni razni standardi za projektiranje prometnica:**

- Kategorija prometnica, projektirana brzina
- Granične vrijednosti parametara projektiranja
- Proračun poprečnih nagiba i proširenja
- Uključene zbirke vertikalne i horizontalne prometne signalizacije prilagođene pojedinim državama

#### b) **Potpuna integracija u CAD sustav**

- Iskorištava funkcionalnost programa AutoCAD Civil 3D
- Radi se na postojećem AutoCAD crtežu.
- Projekt se po potrebi može naknadno dorađivati čistim AutoCAD-om

#### c) **Povećana brzina i pouzdanost:**

- Ubrzane dugotrajne i ponavljajuće operacije
- Brz i siguran prijenos podataka između situacije, uzdužnih i poprečnih profila
- Mogućnost obrade trasa dužih od 100 km

#### d) **Jedan program za sve faze projektiranja:**

- Započinje s unosom geodetskih podataka, rasterskih podloga i sl.
- Ide kroz sve faze projektiranja i izrade tehničke dokumentacije
- Projektiranje raskrižja i kružnih tokova
- Omogućuje izradu raznih analiza
- Završava s efikasnom pripremom nacrta za ispis ili izradu 3D modela za BIM.

## <span id="page-31-0"></span>**5.1. Situacija**

Modul SITUACIJA programa PLATEIA 6 je namijenjen izradi geodetskih nacrta za mjerila 1:100 do 1:10,000. Takvi nacrti se koriste kao osnova za projektiranje cesta i drugih objekata niskogradnje s drugim modulima programa PLATEIA 6. Osnovni podaci za izradu geodetskih nacrta s modulom SITUACIJA programa PLATEIA 6 su geodetske točke, koje snimamo s geodetskim instrumentima. Pored podataka o točkama moguće je iz elektronskih instrumenata pročitati i podatke o spojnicama među točkama, ukoliko su ti podaci bili unešeni. Geodetske nacrte, izrađene s programom PLATEIA 6, moguće je prikazivati skupa sa skeniranim nacrtima. Oni moraju biti odgovarajuće smješteni u koordinatni sustav (kalibrirani). Spajati se mogu i nacrti, koji su vektorizirani ili digitalizirani. Pomoću modula SITUACIJA programa PLATEIA 6 u ograničenom

opsegu je moguće obrađivati i geodetske nacrte, koji nisu izrađeni s programom PLATEIA 6. Geodetski nacrti, izrađeni s modulom SITUACIJA programa PLATEIA 6, sadrže različite grafičke elemente, među kojima su najznačajniji:

- geodetske točke,
- spojnice među geodetskim točkama,
- topografski i drugi simboli,
- digitalni model terena (DMT),
- parcele,
- oznake (Korisnički priručnik Plateia 6.,2015).

#### <span id="page-32-0"></span>**5.2. Osi**

OSI, modul programa PLATEIA 6.0 je namijenjen projektiranju osi cesta, ali se s njim mogu projektirati i osi željeznica, vodotoka i slično. Modul Osi omogućuje interaktivno ili paketno projektiranje horizontalnih elemenata uzdužne osi te jednostavnu manipulaciju s njima. Pomoćni elementi - tangente i kružnice su konstrukcijski elementi za projektiranje uzdužne osi ceste. Glavni elementi uzdužne osi - pravci, kružni lukovi, prijelaznice i djelomične prijelaznice, postavljeni u smislenom rasporedu, definiraju uzdužnu os ceste. Kao prijelazni element između pravca i kružnih lukova ili između dva kružna luka je ugrađena klotoida (u daljnjem tekstu prijelaznica), koja je definirana formulom:

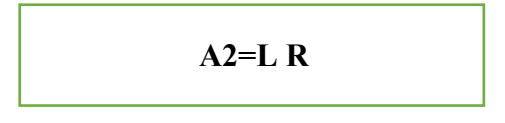

gdje je A parametar prijelaznice, L je definirana dužina prijelaznice i R je radijus, na kojega se priključuje prijelaznica. Na uzdužnu os se konstruiraju popoprečne osi. S upotrebom funkcija programa QuickSurf osi se mogu projicirati na digitalni model terena te se zapišu uzdužni i popoprečni profili terena u datoteku. Drugi način proračuna uzdužnih i popoprečnih profila po projektiranim osima se izvodi pomoću snimljenih poligonskih i detaljnih točaka u profilima bez tvorbe digitalnog modela terena. Profili se zatim obrađuju u modulima uzdužni profili i poprečni profili. Rezultati obrade uzdužnih i popoprečnih profila se mogu prikazati u modulu OS. To su npr: rubovi konika, nivelete, linije usjeka i nasipa. U modulu Osi se može izvesti vizualizacija projektirane ceste (Korisnički priručnik Plateia 6, 2015).

#### <span id="page-33-0"></span>**5.3. Uzdužni profil**

Modul uzdužni profili programa PLATEIA 6.0 je namijenjen crtanju uzdužnih profila cesta, željeznica, vodotoka i drugih objekata niskogradnje (mostova, tunela...). Podaci za crtanje uzdužnih profila se najbrže pripreme s odgovarajućim naredbama u modulima Situacija i Osi programa PLATEIA 6.0. Mogu se pripremiti i u odgovarajućim datotekama »ručno« s nekim od programa za uređivanje takvih datoteka (Notepad, Wordpad, Microsoft Word i sl). Modul uzdužni profili omogućuje brz i točan interaktivni ili paketni unos linija terena i tangenti, crtanje nivelete, proračun poprečnih nagiba na osnovi tlocrtnog toka osi, proračun preslojavanja postojećih cesta i brzi proračun količina usjeka i nasipa. Definiranje nivelete ceste se odvija na osnovi zadanih tangenti. Najprije se s interaktivnim funkcijama definira položaj tangenti, zatim se u tjemenima proračunaju potrebne zaobljenja. Tangente i niveleta se mogu u bilo kojem trenutku mijenjati i zatim ponovno i automatski nacrtati cijeli nacrt uzdužnog profila (Korisnički priručnik Plateia 6, 2015).

### <span id="page-33-1"></span>**5.4 Poprečni profil**

Modul poprečni profili programa PLATEIA 6.0 je namijenjen izradi nacrta poprečnih profila za potrebe projektiranja cesta ili drugih objekata niskogradnje. Poprečni profili se obrađuju na osnovi proračunatih linija terena u poprečnim profilima i nivelete. Poprečni profili se obrađuju pomoću elemenata normalnog poprečnog profila. Često se iz poprečnih profila računaju količine usjeka, nasipa i druge količine pomoću funkcija za planimetriranje. Problematika poprečnih profila je u tome, da je vrlo teško naći općenite zakonitosti, koje vrijede za sve poprečne profile. Zbog toga program PLATEIA pored unosa nekih pravih elemenata poprečnog profila (bankina, pokos, kanal, ...), omogućuje i opće elemente kao što su blok, linija i točka. S kombinacijom pravih i općih NPP

elemenata može se nacrtati praktično svaki poprečni profil ne samo u cestogradnji već i u drugim područjima (vodogradnja, ...).

U skupini naredbi *NPP elementi* se nalaze naredbe za unos pojedinih NPP elemenata: bankina, pokos, donji stroj, kanal, gornji stroj, humus, i.t.d., i za zapis i unos NPP recepture. Princip unosa NPP elemenata je jednak za sve. Za svaki NPP elemenat najprije se u dijalogu zada odgovarajuće parametre, zatim se u jednom od profila s mišem izabere NPP element (osnovni element) na kojeg se izabrani NPP element priključi. Program zatim unese izabrani NPP element u sve srodne poprečne profile. NPP elementi se mogu priključiti samo na već postojeće NPP elemente u profilima. Općenito se mora nakon unosu NPP elementa izabrati osnovni element i priključna točka. Program podržava izbor END, i MID točaka. Može se izabrati i bilo koja proizvoljna točka u crtežu (Korisnički priručnik Plateia 6.0, 2015).

#### <span id="page-34-0"></span>**5.5. Prometna oprema**

Modul prometna oprema programa PLATEIA 6.0 je sastavljen iz funkcija, koje pomažu kod crtanja prometnih uređenja. Modul je sastavljen iz više funkcionalnih sklopova, kao što su: oznake na tlu i signalizacija, vertikalna signalizacija, table i natpisi za table, otoci, zavojne krivulje i kružna raskrižja. Među novostima i poboljšanjima u modulu prometna oprema iz verzije PLATEIA 5.0 na 6.0 su najvažnije:

- nov korisnički prostor kod horizontalnih zavojnih krivulja,
- mogućnost ručnog vođenja vozila kod horizontalnih zavojnih krivulja,
- vertikalne zavojne krivulje,
- nov način upravljanja s simbolima za unos prometnih znakova, horizontalne signalizacije itd. ( Korisnički priručnik Plateia 6.0, 2015).

# <span id="page-35-0"></span>**6. PROJEKTIRANJE PROMETNICE U PROGRAMSKOM PAKETU PLATEIA NA LOKACIJI DONJA VOĆA DIONICA I**

Digitalni model terena je standardni način za prikazivanje površine terena u digitalnom obliku. Digitalni prikaz funkcionira na matematičkim modelom koji se bazira na pravilnoj mreže visina (grid) ili mreže nepravilnih trouglova (TIN). Digitalni modeli teran se formiraju pomoču poznatih kordinat i visna određenih točaka, te karakterističnih linija površine terena. Aerofotogrametrijsko snimanje nakon kojeg slijedi digitalna fotogrametrijska obrada i mjernja sa snimaka jedna je od metoda za prikupljanje DMT (*Digital Terrain Model*) Takva metoda obrade podataka osigurava optimalan odnos kvalitete podataka u odnosu na efikasnost i ekonomičnost. DMT je izuzetno koristan kod svih vrsta prostornih analiza i kod izrade i realizacije projekata izgradnje različitih objekata na površine terena. Digitalni model terena koji nam je potreban u programskom paketu Plateia možemo izraditi u AutoCAD Civil 3D ili se može direktno učitati gotovi DMT.

Ako ga izrađujemo u AutoCAD-u Civil 3D-u odabiremo izbornik "Import LandXML" (slika 20) koji sadrži prethodno obrađene podatke točaka iz Posebne geodetske podloge u digitalnom obliku i na radnom podlozi programa pojavljuje se odabrani model terena, u našem slučaju DMT područja Donja Voća (slika 21).

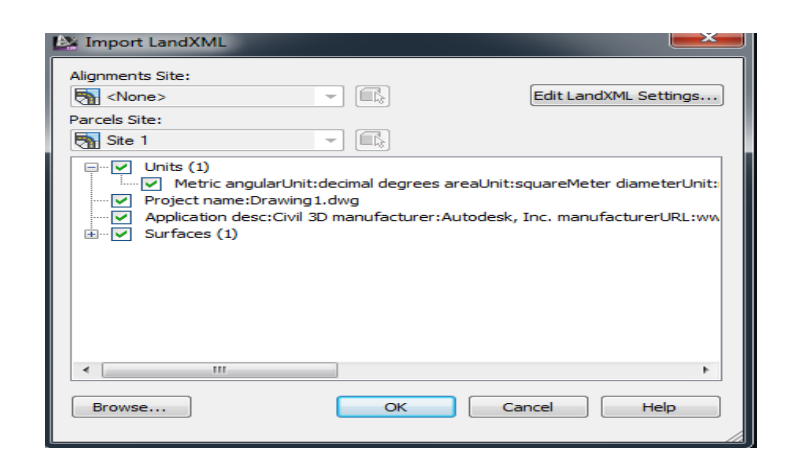
| A. Import LandXML |                                  |                                    | $\mathbf{x}$        |
|-------------------|----------------------------------|------------------------------------|---------------------|
| Look in:          | Moji dokumenti                   | $\leftarrow$ 5 $\alpha$ x $\alpha$ | Views<br>Tools      |
| æ                 | ۸<br>Naziv                       | Datum izmjene                      | Tip                 |
|                   | Autodesk                         | 30.10.2012.8:56                    | Mapa s datotekama   |
| Autodesk 360      | blazun prometnice                | 2.4.2014.15:33                     | Mapa s datotekama   |
|                   | <b>Corel User Files</b>          | 9.4.2014.16:56                     | Mapa s datotekama   |
|                   | posteri                          | 21.11.2013.14:40                   | Mapa s datotekama   |
|                   | XML_Model01                      | 5.12.2013.11:59                    | <b>XML</b> dokument |
|                   |                                  |                                    |                     |
| Documents         |                                  |                                    |                     |
|                   |                                  |                                    |                     |
| Favorites         |                                  |                                    |                     |
|                   |                                  |                                    |                     |
| <b>FTP</b>        |                                  |                                    |                     |
|                   | Ш<br>$\epsilon$                  |                                    |                     |
| Desktop           |                                  |                                    |                     |
|                   | XML Model01<br>File name:        |                                    | Open<br>۰           |
| Buzzsaw           | LandXML ("xml)<br>Files of type: |                                    | Cancel<br>۰         |

Slika 20. Učitavanje DMT-a

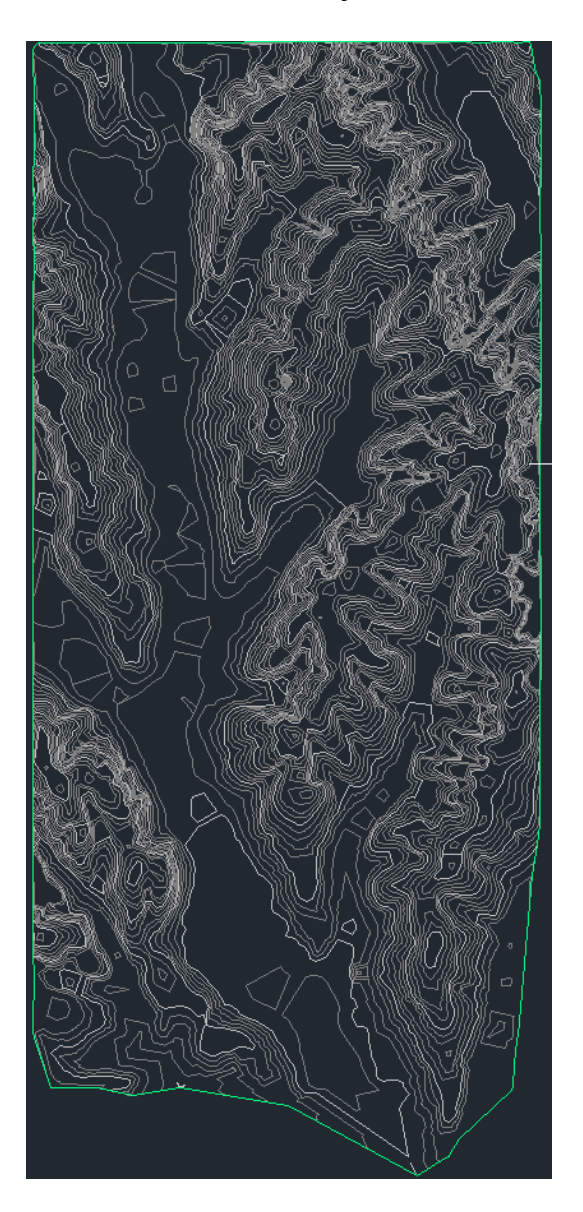

Slika 21. Učitani DMT Donja Voća

#### **6.1. HOK - Hrvatska osnovna karta**

Hrvatska osnovna karta (HOK) je osnovna službena državna karta i izrađuje se u mjerilu 1:5000. Radi se o osnovnoj topografskoj karti s informacijama o mjesnim prilikama prikazanog područja potrebitih za opću orijentaciju. Koristi se u poslovima detaljnog prostornog planiranja, idejnog planiranja i projektiranja infrastrukturnih objekata, stručnoj uporabi u javnom i privatnom upravljanju, planiranju i održavanju, akcijama spašavanja te za turističke i rekreativne aktivnosti i sl. Hrvatska osnovna karta, prijašnjeg naziva Osnovna državna karta, izrađivala se od šezdesetih godina prošlog stoljeća (1954. g.) do 2010. godine kada su zadnji listovi HOK-a pušteni u službenu uporabu. Cijeli teritorij Republike Hrvatske prekriven je s 9802 lista HOK-a. Površina jednog lista obuhvaća područje od 675 ha. Osnovni izvornik za izradu HOK-a je aerofotogrametrijsko snimanje krupnijeg mjerila, a podaci na karti su prikazani s minimalnim stupnjem generalizacije.

HOK je izrađen u 5. i 6. zoni Gauss-Kruegerove kartografske projekcije na Besselovom elipsoidu 1841, a zbog potrebe prikaza na Geoportalu Državne geodetske uprave listovi su transformirani u HTRS96/TM sustav pomoću 7 parametarske transformacije. Od 2011. godine HOK dobiva novu podjelu na listove sa novom kartografskom projekcijom HTRS96/TM koja koristi GRS80 kao referentni elpsioid.

Nakon uspješno izrađenog DMT u AutoCAD Civil 3D, moramo učitati HOK5 u rasterskom obliku. Pošto je HOK podijeljen na listove, moramo odabrati listi na kojem se nalazi područje Donje Voće jer tamo želimo projektirati prometnicu. Prema tim parametrima smo odabrali list HOK-a 5000 naziva Ivanec 9 u TIFF formatu (slika 22).

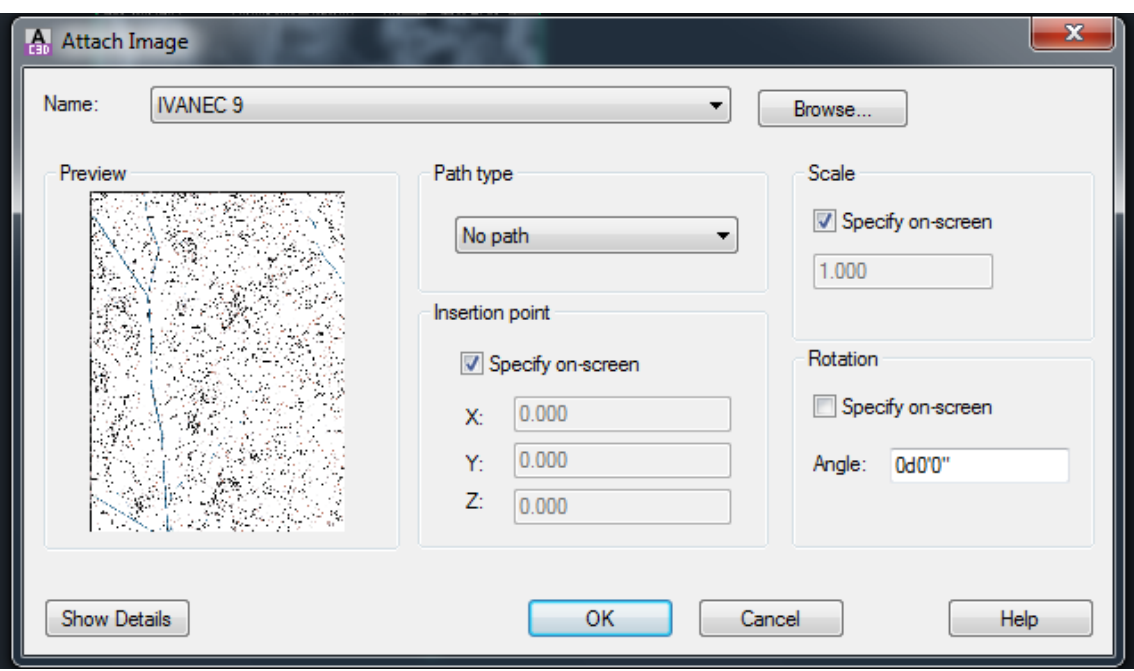

Slika 22. Učitavanje HOK-a 5000

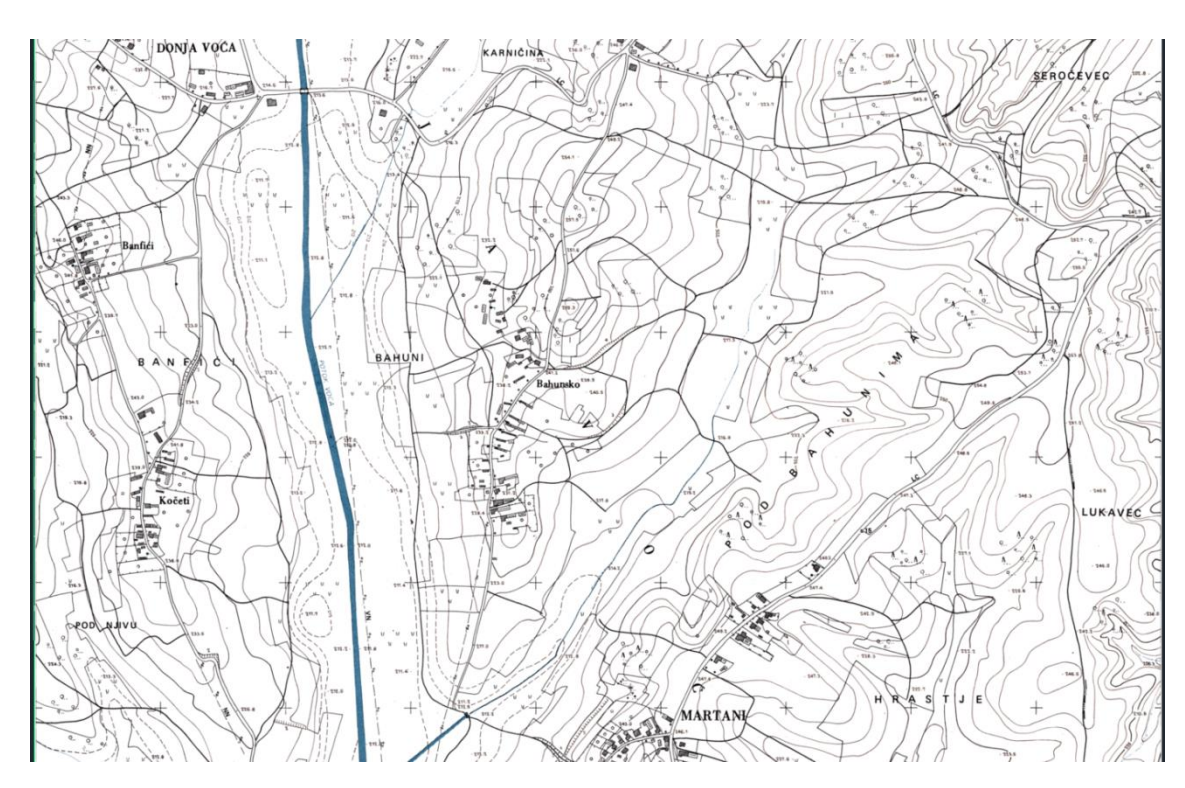

Slika 23. Učitani HOK5 za područje Donja Voća

Nakon izrade DMT-a i učitavanja HOK-a Mjerila 1:50000 prelazi se iz AutoCAD Civil 3D-a u Plateia-u.

### **6.2. Situacija**

Prebacivanjem obrađenih podataka u Plateia-u započinje se s projektiranjem prometnice. U Plateia se odabire izbornik "CGS plus" u kojem se izabire podmodul "Plateia" u kojem se nalaze moduli za projektiranje prometnice. Nadalje, odabire se podmodul "Situacija" kao što je prikazano slikom 24.

|      | CGS plus<br><b>Express</b>                |                |                                               |                            |  |
|------|-------------------------------------------|----------------|-----------------------------------------------|----------------------------|--|
|      | PLATEIA GEO                               | Þ              |                                               |                            |  |
| 62   | <b>PLATEIA</b>                            | ▶              | Situacija                                     |                            |  |
| 1    | <b>FERROVIA</b>                           | ▶              | Osi<br>Uzdužni profili                        |                            |  |
|      | <b>AQUATERRA</b>                          | ▶              | Poprečni profili                              |                            |  |
|      | <b>ELECTRA</b><br>▶<br>Ostali moduli<br>Þ |                | Prometna oprema                               |                            |  |
|      |                                           | OKSTRA sučelje |                                               |                            |  |
|      | <b>RIBBON</b>                             | ▶              | LandXML sučelje<br>Plateia -> Civil3D sučelje |                            |  |
|      | Upravljanje licencama                     |                |                                               | Civil3D -> Plateia sučelje |  |
| an i | O CGSplus<br>クーロン<br>$\frac{1}{2}$        |                |                                               |                            |  |

Slika 24. Modul "Situacija"

Pomoću modula "Situacija" kreirao se novi projekt koji veže sve podmodule aktivirane tijekom projektiranja (slika 25).

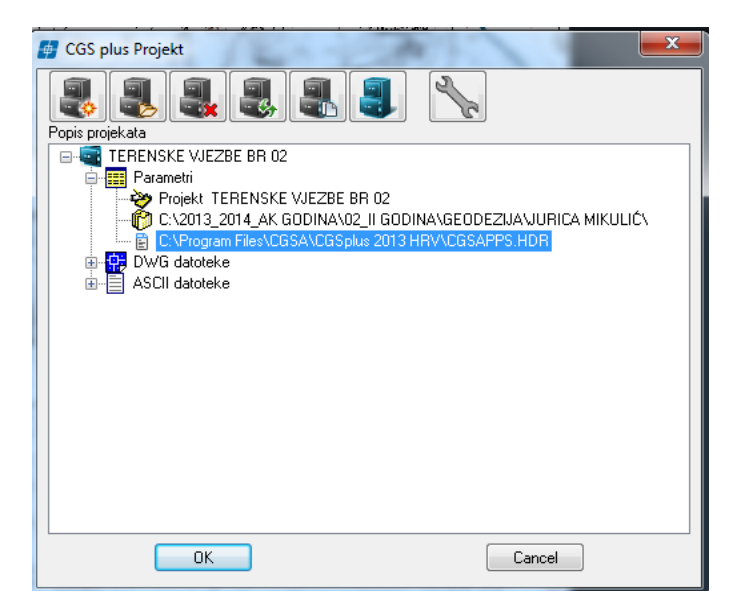

Slika 25. Kreiranje novog projekta

### **6.3. Osi**

Nakon kreiranja novog projekta u modulu "Situacija", potrebno je vratiti se na linijski izbornik "CGS plus" i potom otvariti modul "Osi" (slika 26).

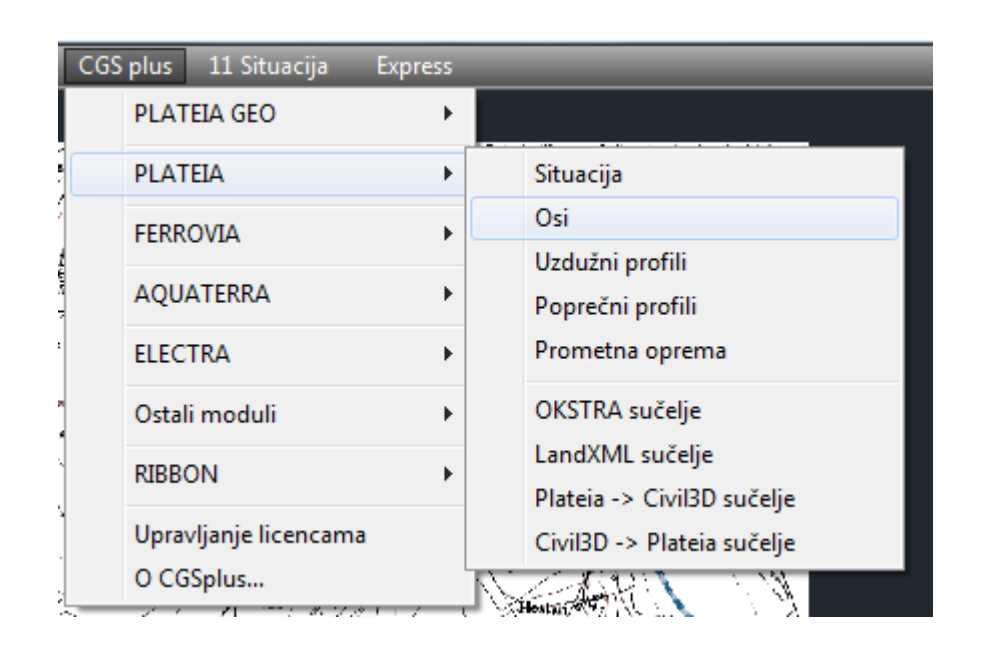

Slika 26. Otvaranje modula "Osi"

Nakon otvaranja modula "Osi" pojavljuje se padajući izbornik u kojem je potrebno otvoriti "Upravljanje osima" (slika 27). Pomoću tog izbornika zadaju se parametri osi, odabire se kategorija prometnice, kategorija terena i broj prometnih traka.

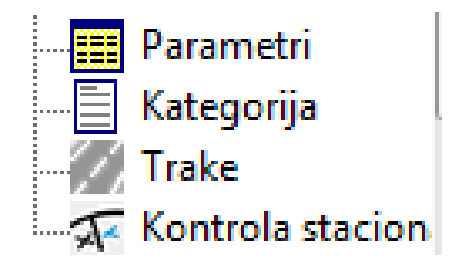

Slika 27. Upravljanje osima

U modulu "Parametri" imenuje se os, određuje joj se smjer stacionaže kod koje se odabire da "raste" odnosno da ide od 0 prema više (slika 28).

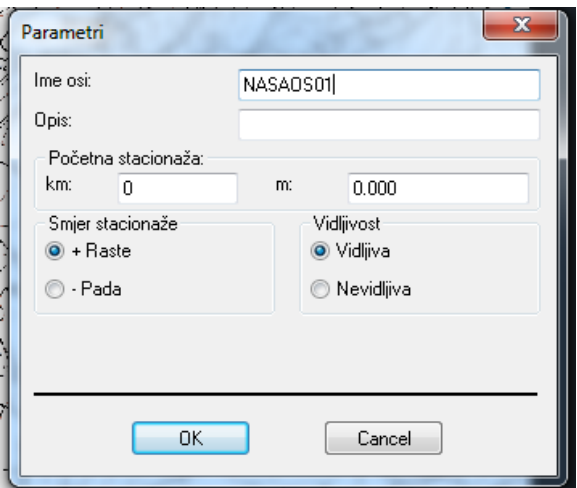

Slika 28. Parametri

Nakon što su zadani parametri osi, određuje se kategorija ceste (slika 29) i tip terena (slika 30) u modulu "Kategorije" koji nakon odabira prikazuje kritične parametre.

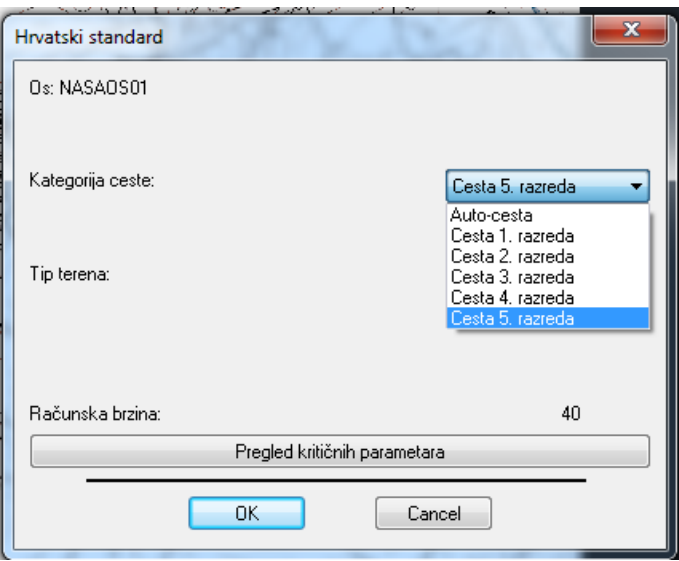

Slika 29. Određivanje kategorije ceste

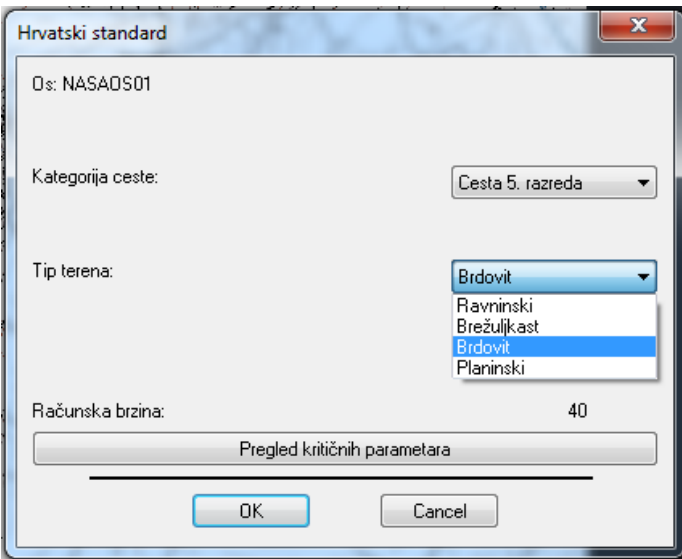

Slika 30. Određivanje tipa terena

Nakon određivanja kategorije ceste i tipa terena započinje se s uređivanjem prometnih traka. U modulu "Trake" definira se broj prometnih traka, njihova širinu i dodaju se svi ostali elementi koje sadrži prometnica kao što su: pješačka staza, bankina, zaustavna traka, rigol... (slika 31).

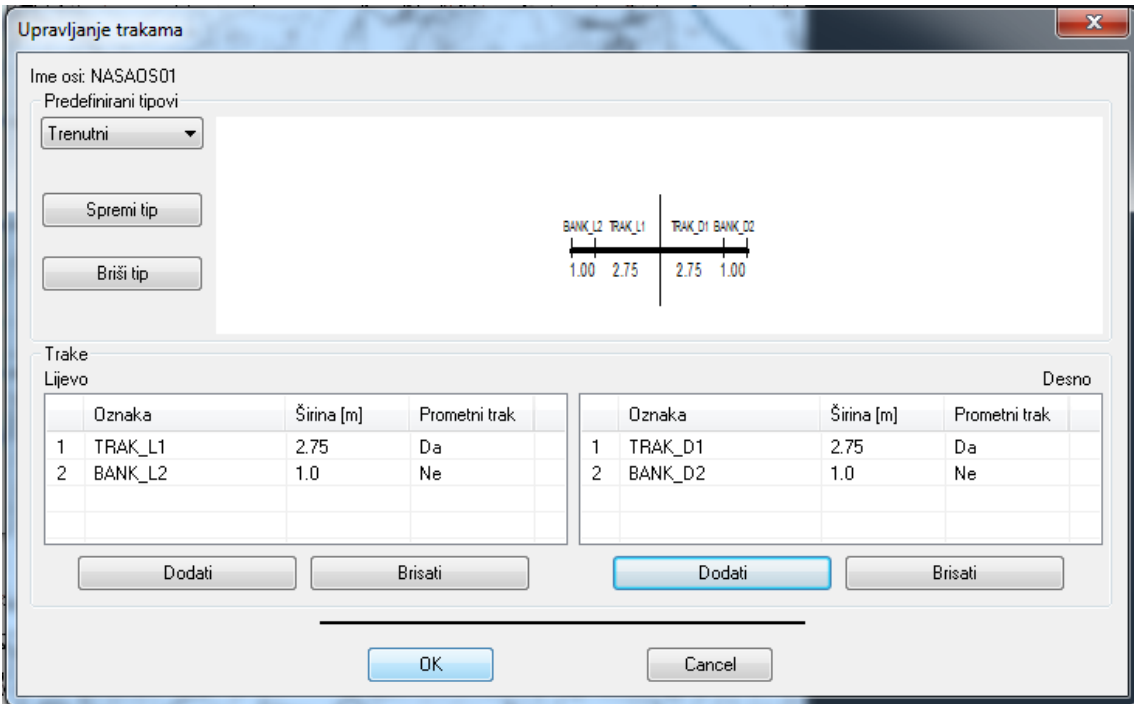

Slika 31. Definiranje prometne trake i elemenata koje sadrži prometnica

Nakon definiranja prethodnih parametara započinje se s crtanjem osi prometnice. U modul "21 PLATEIA Osi" odabire se "Glavni elemenat" (slika 32) koji nam otvara podizbornik u kojem se odabire "Crtanje tangentnog poligona" (slika 33).

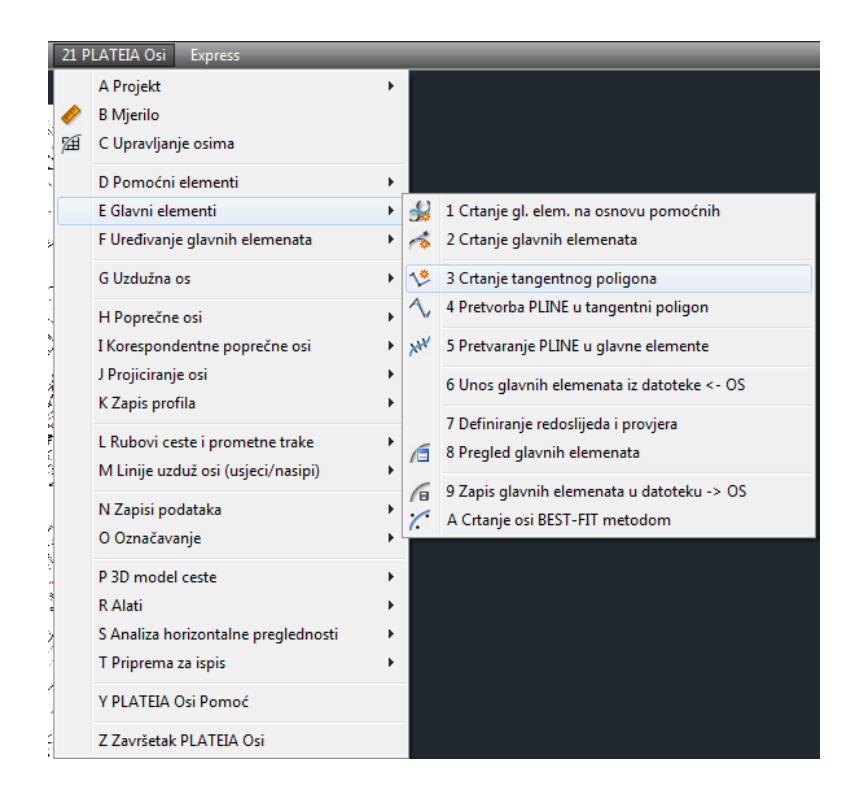

Slika 32. Izbornik "Glavni elementi" i "Crtanje tangentnog poligona"

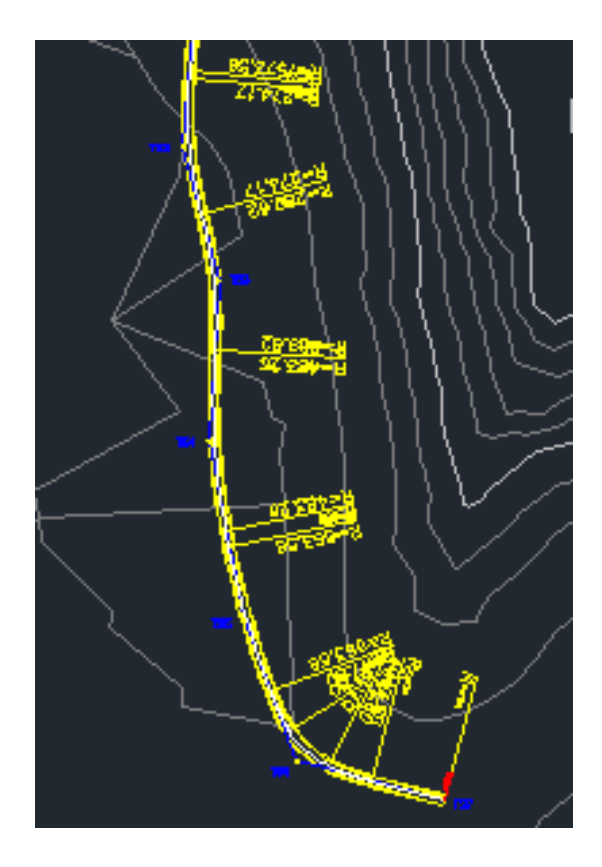

Slika 33. Iscrtani tangentni poligon

Ponovnim vraćanjem u modulu "21 PLATEIA Osi" i odabirom "Poprečne osi" otvara se podizbornik u kojemu se odabire "Crtanje poprečnih osi" (slika 34). Nakon prikazivanja poprečnih osi moramo ih zapisat u datoteku IPP.

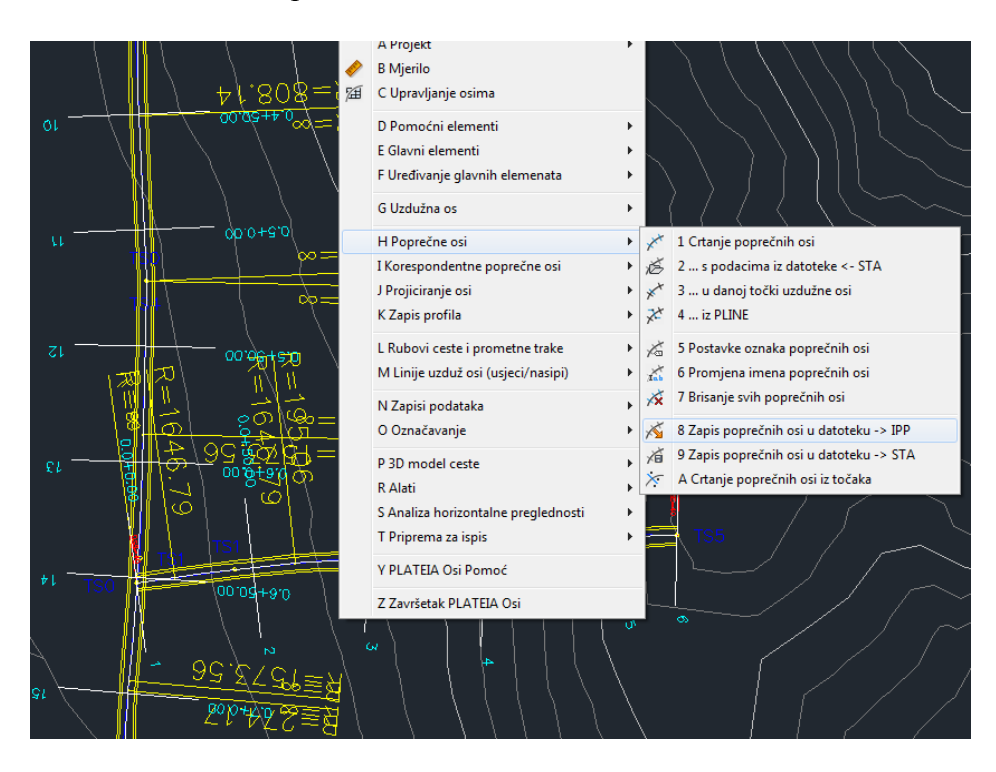

Slika 34. Crtanje i zapis poprečnih osi u IPP datoteku

### **6.4. Uzdužni profili**

Završetkom u modulu "21 PLATEIA Osi" potrebno je vratiti se na linijski izbornik "CGS plus" te ponovo odabrati "PLATEIA" i u podizborniku otvoriti modul "31 PLATEIA Uzdužni profil". U njemu se odabiru "Tablice" pomoću kojih se iscrtava svaki uzdužni profil. U tablicama se definira ime profila, veličina okvira tablice i vrsta tablice iz popisa tablica (slika 35). Izbornik "Upravljanje tablicama" nam omogućava uređivanje parametara uzdužnog profila (slika 36).

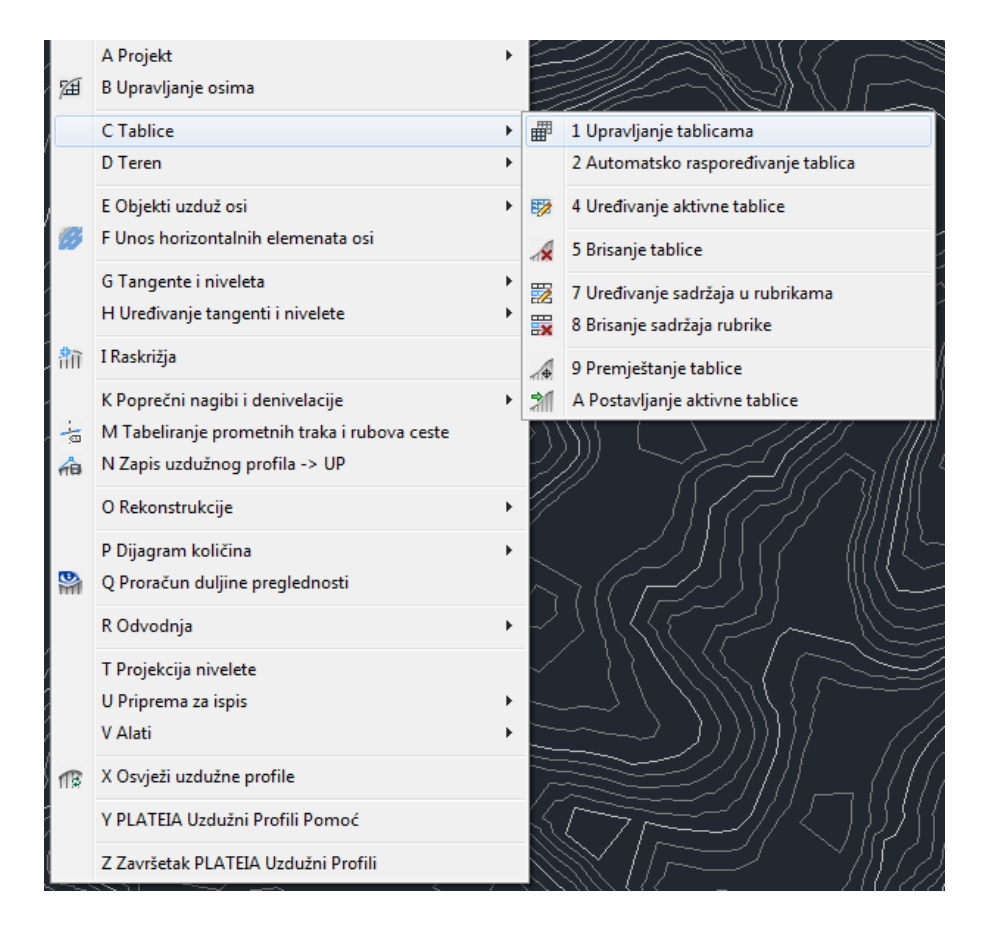

Slika 35. Upravljanje tablicama

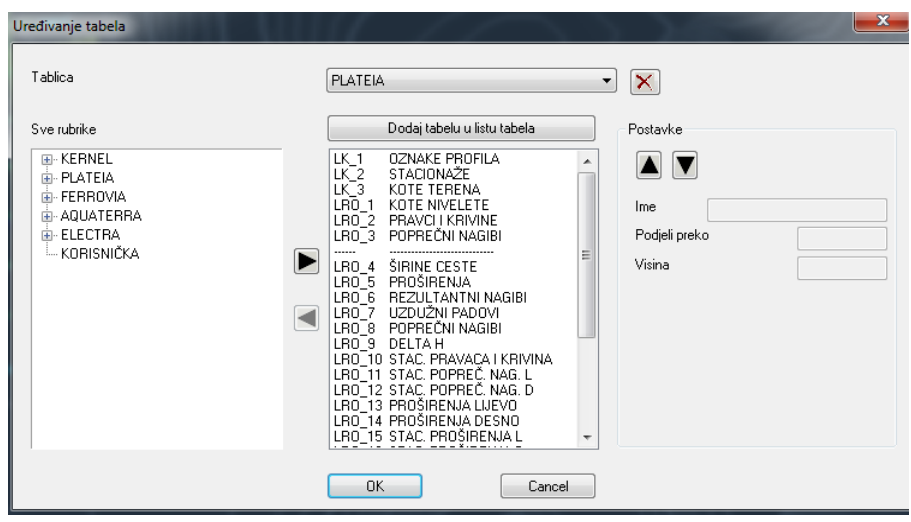

Slika 36. Uređivanje tablica

Nakon uređivanja tablica unosi se teren uz pomoć naredbe "Unos terena". Ovdje se crta glavna linija terena i dodatne linije terena ukoliko su one potrebne. Dodatne linije mogu predstavljati rubove postojeće prometnice. Unos terena se mora zapisati, a to se čini pomoću podizbornika "Teren" gdje se odabire "Zapis terena u datoteku UZD" (slika 37).

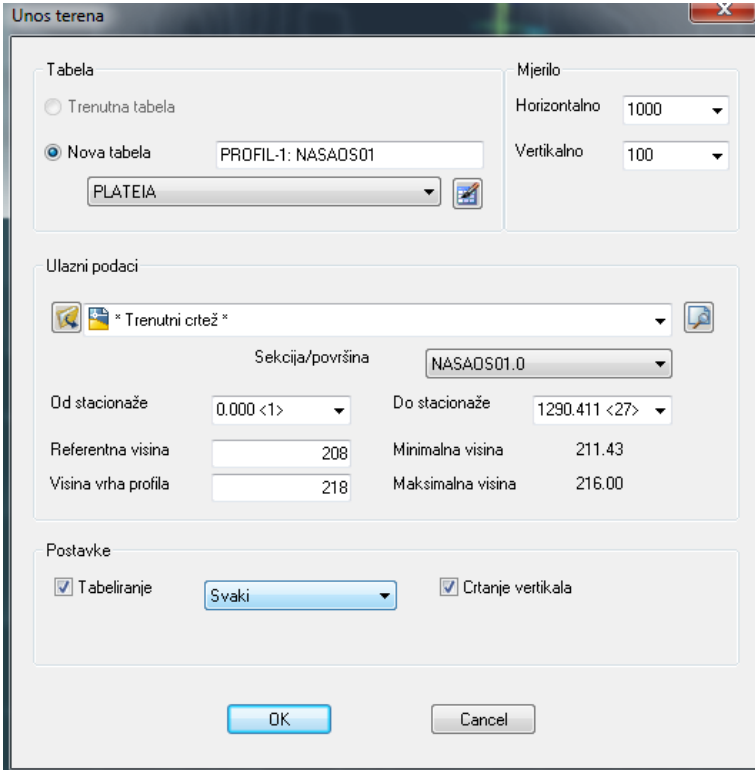

Slika 37. Unos terena

Poslije unosa terena u modulu "Uzdužni profili" odabire se "Tangente i nivelete" u kojem se odabire "Crtanje tangenti i nivelete". Prilikom crtanja potrebno je pripaziti da uzdužni nagib ceste [%] ne prelazi 12% (slika 38). Nakon što su tangente i nivelete, koje zadovoljavaju sve zakonitosti, nacrtane, mora ih se zapisati odabirom "Zapis tangenti i nivelete u datoteku TAN,,.

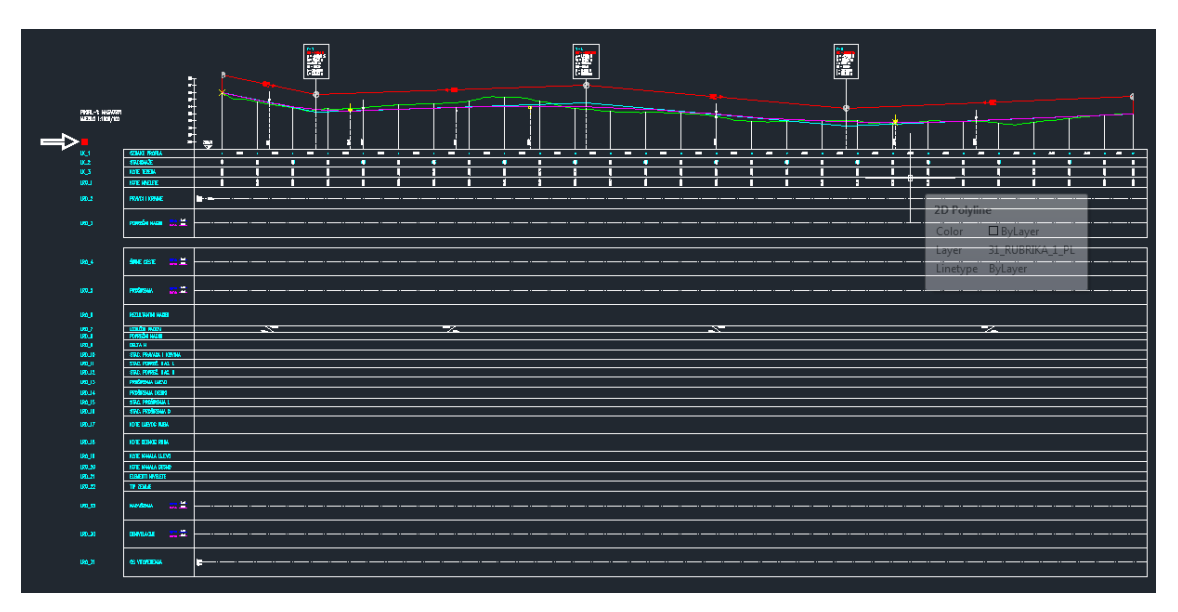

Slika 38. Crtanje tangenti i nivelete

# **6.5. Poprečni profil**

Završetkom u modulu "31 PLATEIA Uzdužni profil" potrebno je vratiti se na linijski izbornik "CGS plus" te ponovo odabirati "PLATEIA" i u podizborniku otvoriti modul "41 PLATEIA Poprečni profil". U ovom modulu odabiru se "Tablice" i "Uređivanje tablica" (slika 39) gdje se uređuju i odabiru postavke za crtanje poprečnog profila (slika 40).

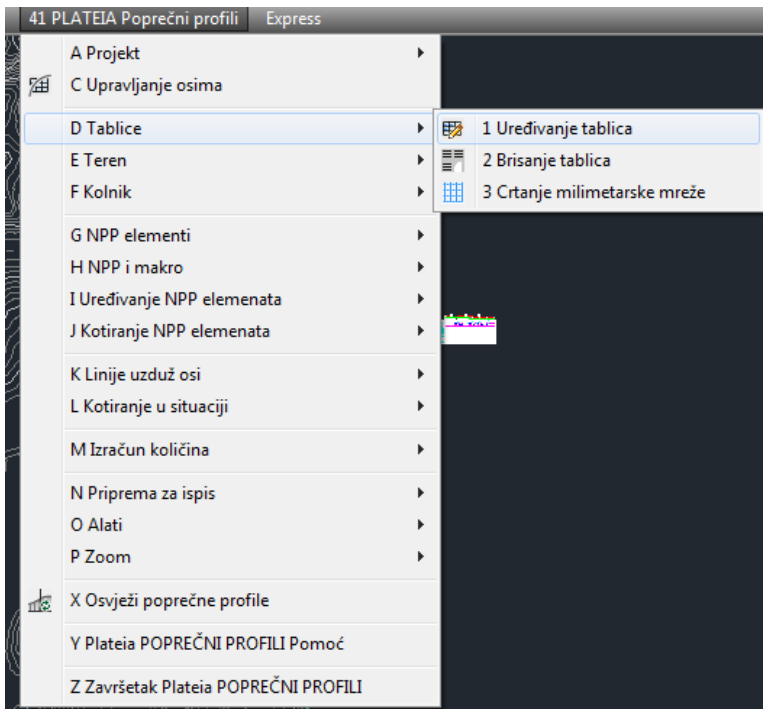

Slika 39. Tablice

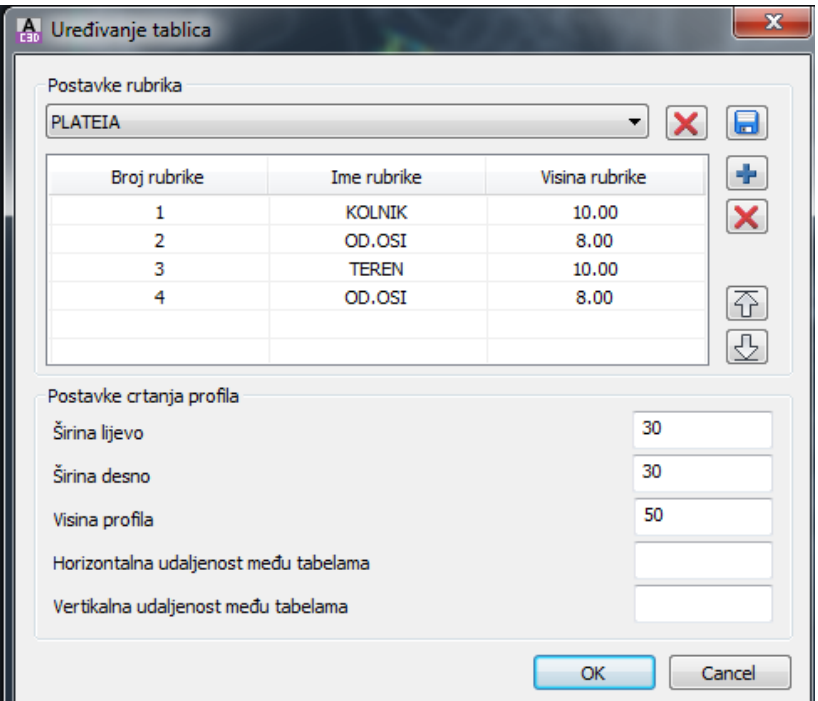

Slika 40. Uređivanje tablica

Nakon uređivanja i odabira postavaka za poprečni profil odabire se podmodul "Teren" i "Unos terena" (slika 41 i slika 42).

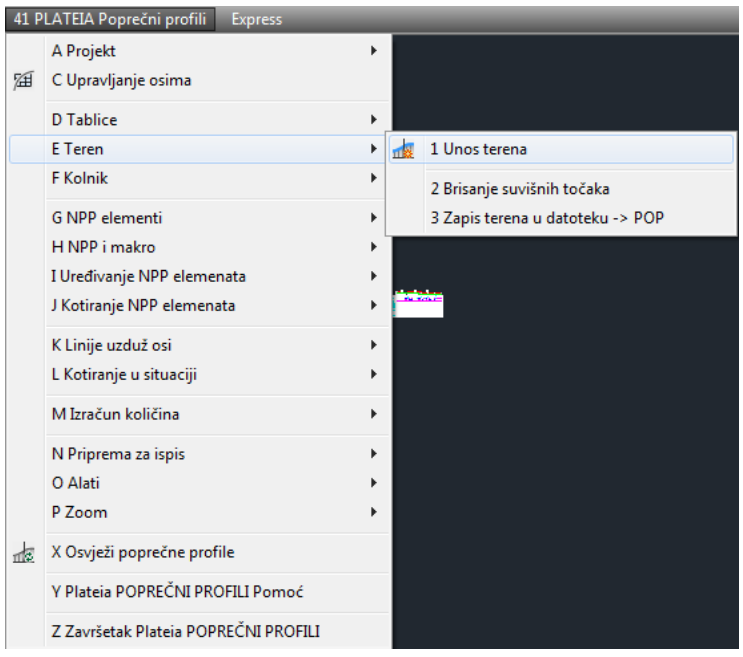

Slika 41. Unos terena

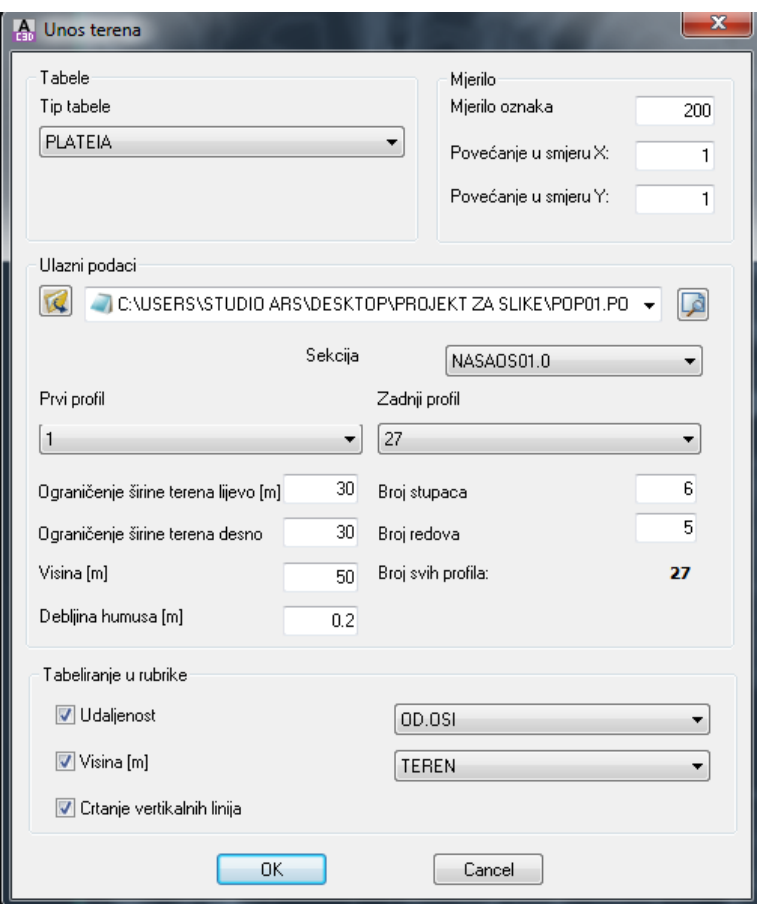

Slika 42. Unos terena

Teren se mora zapisati u datoteku POP, nakon čega program iscrtava poprečne profile na radnoj površini (slika 43). Poprečni profili iscrtani na radnoj površini služe za daljnje uređivanje NPP elemenata.

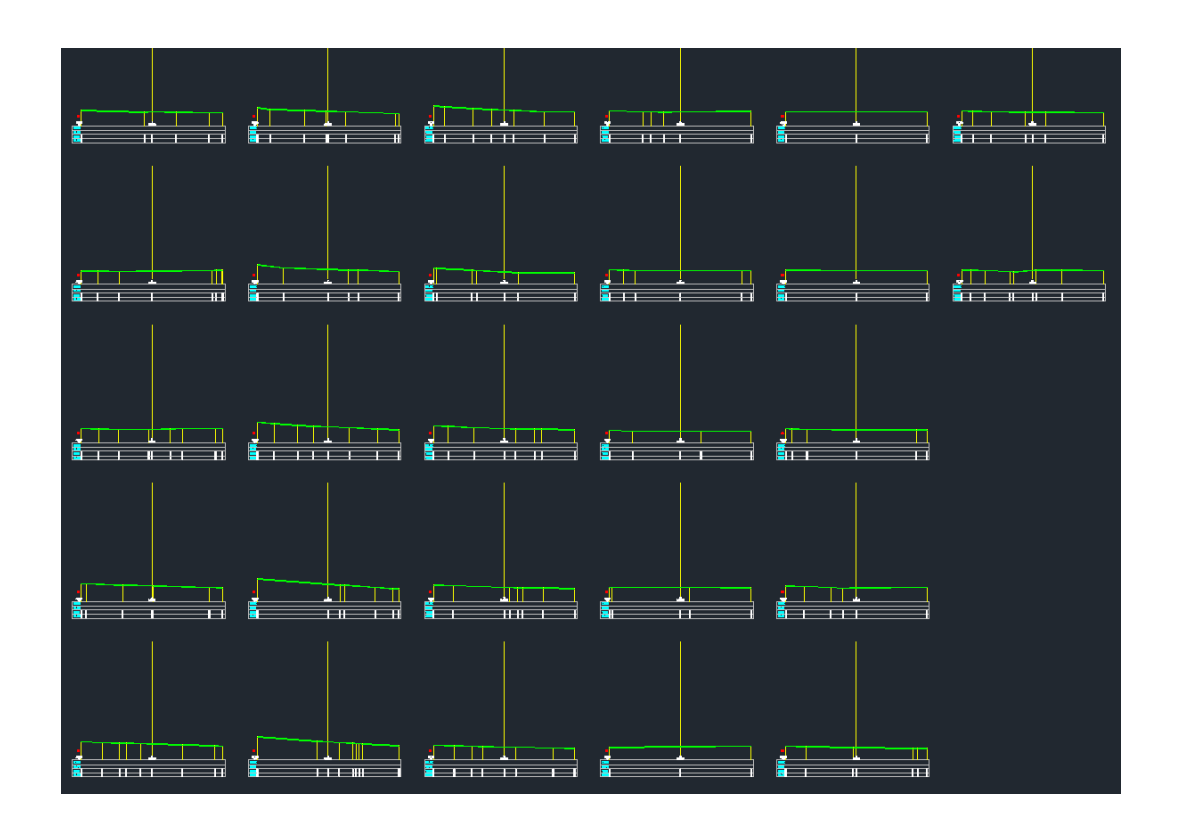

Slika 43. Poprečni profil

Pomoću "Unos kolnika" (slika 44) unosi se kolnik čime poprečni profili na radnoj površini dobivaju kolnik (slika 45) i može ih se dalje uređivati.

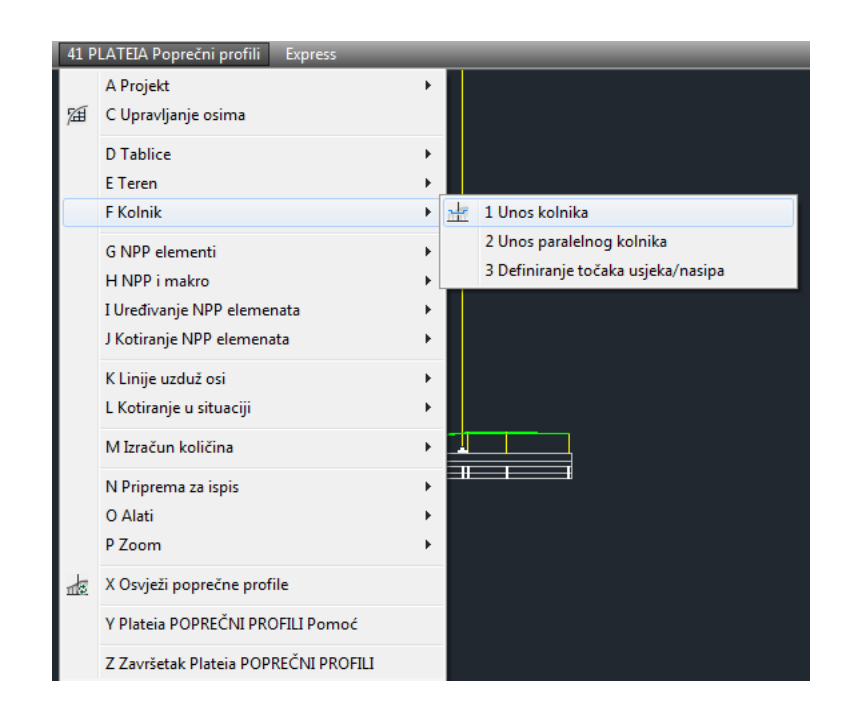

Slika 44. Unos kolnika

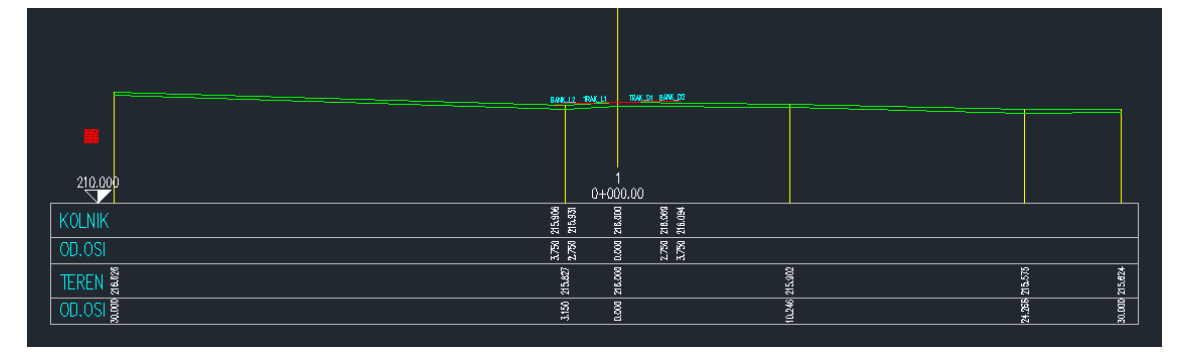

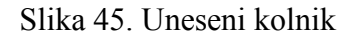

Nakon što profili dobiju kolnik može ih se početi dalje uređivati pomoću "NPP elementi" (slika 46). NPP elementi omogućavaju uređivanje bankina, pokosa, zaobljenja, uređivanje gornjeg i donjeg sloja itd.

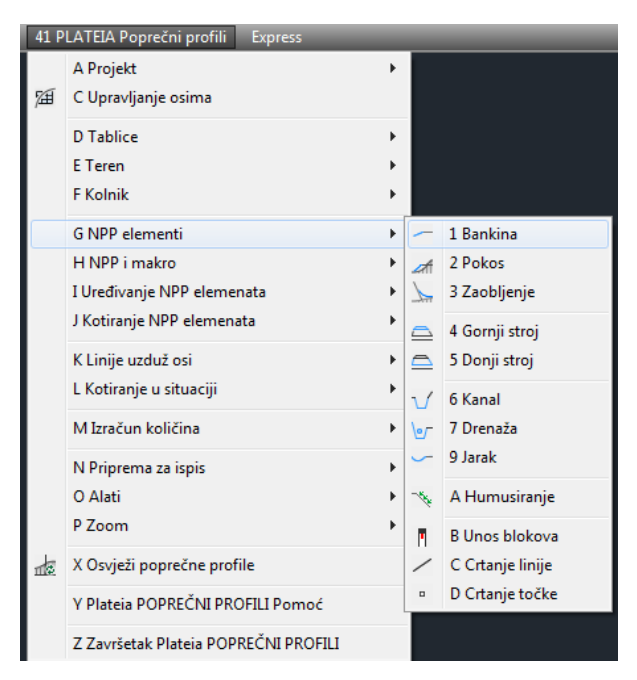

Slika 46. NPP elementi

# **7. ZAKLJUČAK**

Cestovni promet je najrazvijeniji promet u Republici Hrvatskoj, te je izgradnja, projektiranje i rekonstrukcija prometnica od velike važnosti.

Pomoću programskog paketa "Plateia" koji je korišten u ovom radu za projektiranje dionice u Donjoj Voći pojednostavljuje se i ubrzava projektiranje prometnica. Programski paket "Plateia" uključuje razne standarde za projektiranje prometnica kao što su: kategorije prometnica, projektirane brzine, proračune poprečnih nagiba i proširenja, sadrži vertikalnu i horizontalnu signalizaciju prilagođenu pojedinim državama i slično. Jedna od najvećih prednosti "Plateia" je ta što je u potpunosti kompatibilna i integrirana u CAD sustav.

Za uspješno projektiranje u "Plateia" nije dovoljno samo poznavanje programskog paketa već i osoba koja projektira mora poznavati zakone i regulative te imati veliko teorijsko znanje o prometnicama. Jedino na taj način prometnica na kraju može ispasti dobra i funkcionalna bez štetnih posljedica za korisnike i okoliš.

# **Popis literature**

Blažun, M. (2014): Prometnice, Vježbe, Geotehnički fakultet Varaždin, Sveučilište u Zagrebu

Bradaš, M. (2015): Prometnice, Vježbe, Geotehnički fakultet Varaždin, Sveučilište u Zagrebu

Dragičević V., Korleat Ž.(2003.): *Osnove projektiranja ceste*, Udžbenici sveučilišta u Zagrebu; Građevinski fakultet Sveučilišta u Zagrebu

Jakovljević, M. (2014): Prometnice, Vježbe, Geotehnički fakultet Varaždin, Sveučilište u Zagrebu

Korisnički priručnik PLATEIA 6.0 (2009) STUDIO ARS Software

Kostolanović, M. (2014): Prometnice, Vježbe, Geotehnički fakultet Varaždin, Sveučilište u Zagrebu

Pecak, V. (2014): Prometnice, Vježbe, Geotehnički fakultet Varaždin, Sveučilište u Zagrebu

Rezo, M. (2014/15.): Interna skripta "Prometnice", Sveučilište u Zagrebu; Geotehnički fakultet Varaždin,

Topić, L. (2014): Prometnice, Vježbe, Geotehnički fakultet Varaždin, Sveučilište u Zagrebu

Trbljanić, M. (2014): Prometnice, Vježbe, Geotehnički fakultet Varaždin, Sveučilište u Zagrebu

#### URL (10.06.2016)

<http://www.prometna-zona.com/cestovni-promet/>

<http://www.prometna-signalizacija.com/oprema-ceste/zastita-pokosa/>

<http://www.studioars.com/hr/hr/plateia-2016/232/106>

[https://www.academia.edu/8350542/IN%C5%BDENJERSKA\\_GEODEZIJA\\_III](https://www.academia.edu/8350542/IN%C5%BDENJERSKA_GEODEZIJA_III)

# **Popis slika**

- Slika 1. Poprečni presjek ceste (Trbljanić, 2014)
- Slika 2. Prometni trak (Bradaš, 2015)
- Slika 3. Bankina (Bradaš, 2015)
- Slika 4. Zaustavni trak na autocesti (Kostolanović, 2014)
- Slika 5. Biciklistička staza (Pecak, 2014)
- Slika 6. Pješačka staza (Pecak, 2014)
- Slika 7. Dimenzije poprečnog presjeka ceste (Blažun, 2014)
- Slika 8. Obloga pokosa humusom (Rezo, 2014./15.)
- Slika 9. Zaštita pokosa pleterom (Rezo, 2014./15.)
- Slika 10. Zaštita pokosa zasadima (Rezo, 2014./15.)
- Slika 11. Osiguranje poluobrađenim kamenom (Rezo, 2014./15.)
- Slika 12. Mehanička zaštita betonskim el. (Rezo, 2014./15.)
- Slika 13. Roliranje (Rezo, 2014./15.)
- Slika 14. Kamena obloga (Rezo, 2014./15.)
- Slika 15. Zaštita pokosa prskanim betonom (Rezo, 2014./15.)
- Slika 16. Zaštita pokosa mrežom od čelične žice (Rezo, 2014./15.)
- Slika 17. Zaštita pokosa geotekstilom (Rezo, 2014./15.)
- Slika 18. Zaštita pokosa geokompozitima (Rezo, 2014./15.)
- Slika 19. Zaštita pokosa-saćaste strukture (Rezo, 2014./15.)
- Slika 20. Učitavanje DMT-a
- Slika 21. Učitani DMT Donja Voća
- Slika 22. Učitavanje HOK-a 5000
- Slika 23. Učitani HOK5 za područje Donja Voća

Slika 24. Modul "Situacija"

- Slika 25. Kreiranje novog projekta
- Slika 26. Otvaranje modula "Osi"
- Slika 27. Upravljanje osima
- Slika 28. Parametri
- Slika 29. Određivanje kategorije ceste
- Slika 30. Određivanje tipa terena
- Slika 31. Definiranje prometne trake i elemenata koje sadrži prometnica
- Slika 32. Izbornik "Glavni elementi" i "Crtanje tangentnog poligona"
- Slika 33. Iscrtani tangentni poligon
- Slika 34. Crtanje i zapis poprečnih osi u IPP datoteku
- Slika 35. Upravljanje tablicama
- Slika 36. Uređivanje tablica
- Slika 37. Unos terena
- Slika 38. Crtanje tangenti i nivelete
- Slika 39. Tablice
- Slika 40. Uređivanje tablica
- Slika 41. Unos terena
- Slika 42. Unos terena
- Slika 43. Poprečni profil
- Slika 44. Unos kolnika
- Slika 45. Uneseni kolnik
- Slika 46. NPP elementi

# **Popis tablica**

Tablica 1. Širine prometnog traka u odnosu na projektnu brzinu

Tablica 2. Širina rubnog traka u ovisnosti širini prometnog traka

Tablica 3. Širina bankine u odnosu s prometnim trakom

# **Prilozi:**

- Prilog 1: Situacija trase
- Prilog 2: Situacija trase bez geografske podloge
- Prilog 3: Normalni poprečni presjek
- Prilog 4: Uzdužni profil
- Prilog 5.1., 5.2., 5.3.: Poprečni profil

### **Supplement / Prilog**

*Publication year / Godina izdavanja:* **2016**

*Permanent link / Trajna poveznica:* <https://urn.nsk.hr/urn:nbn:hr:130:851866>

*Rights / Prava:* [In copyright](http://rightsstatements.org/vocab/InC/1.0/)

*Download date / Datum preuzimanja:* **2020-11-10**

*Repository / Repozitorij:*

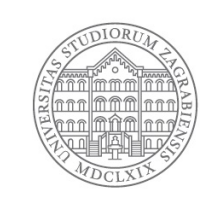

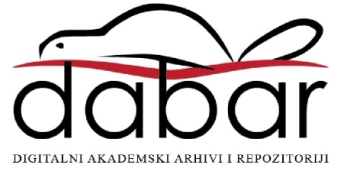

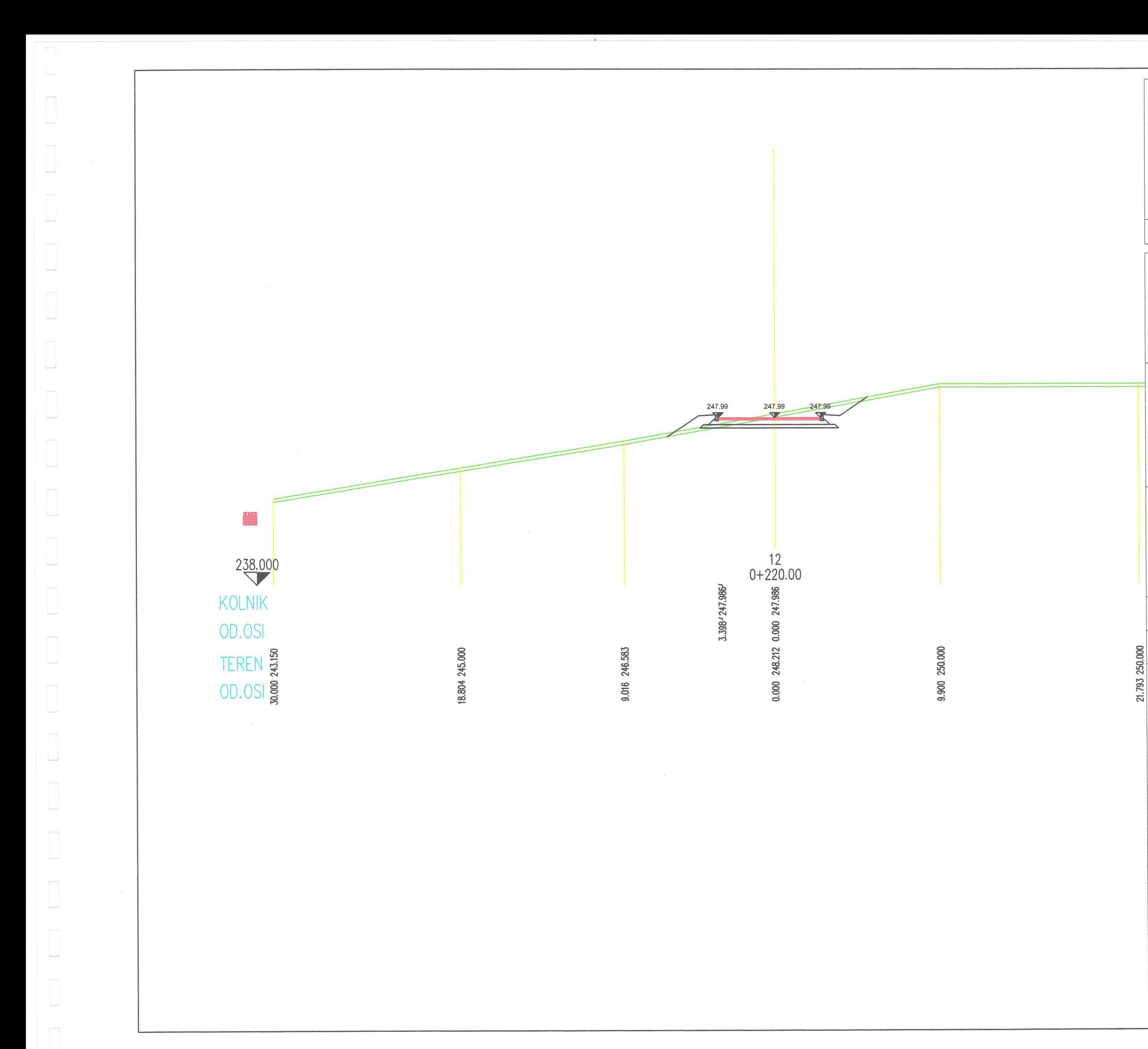

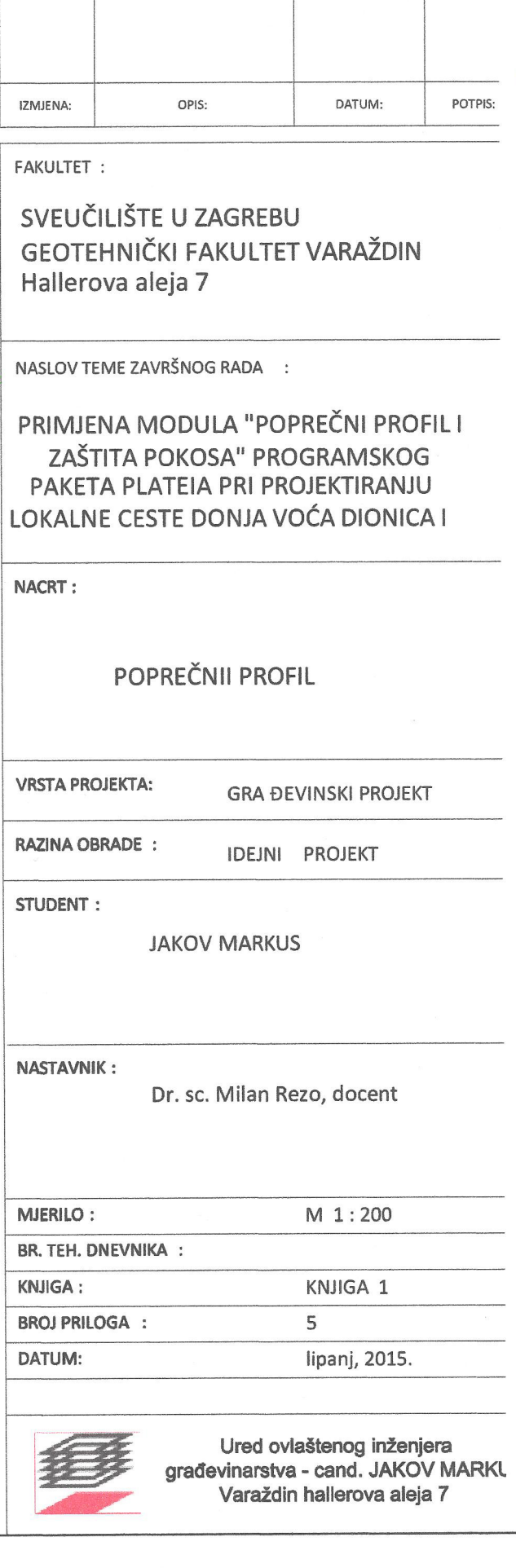

### **Supplement / Prilog**

*Publication year / Godina izdavanja:* **2016**

*Permanent link / Trajna poveznica:* <https://urn.nsk.hr/urn:nbn:hr:130:731420>

*Rights / Prava:* [In copyright](http://rightsstatements.org/vocab/InC/1.0/)

*Download date / Datum preuzimanja:* **2020-11-10**

*Repository / Repozitorij:*

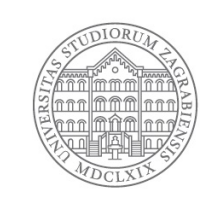

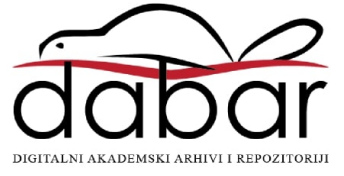

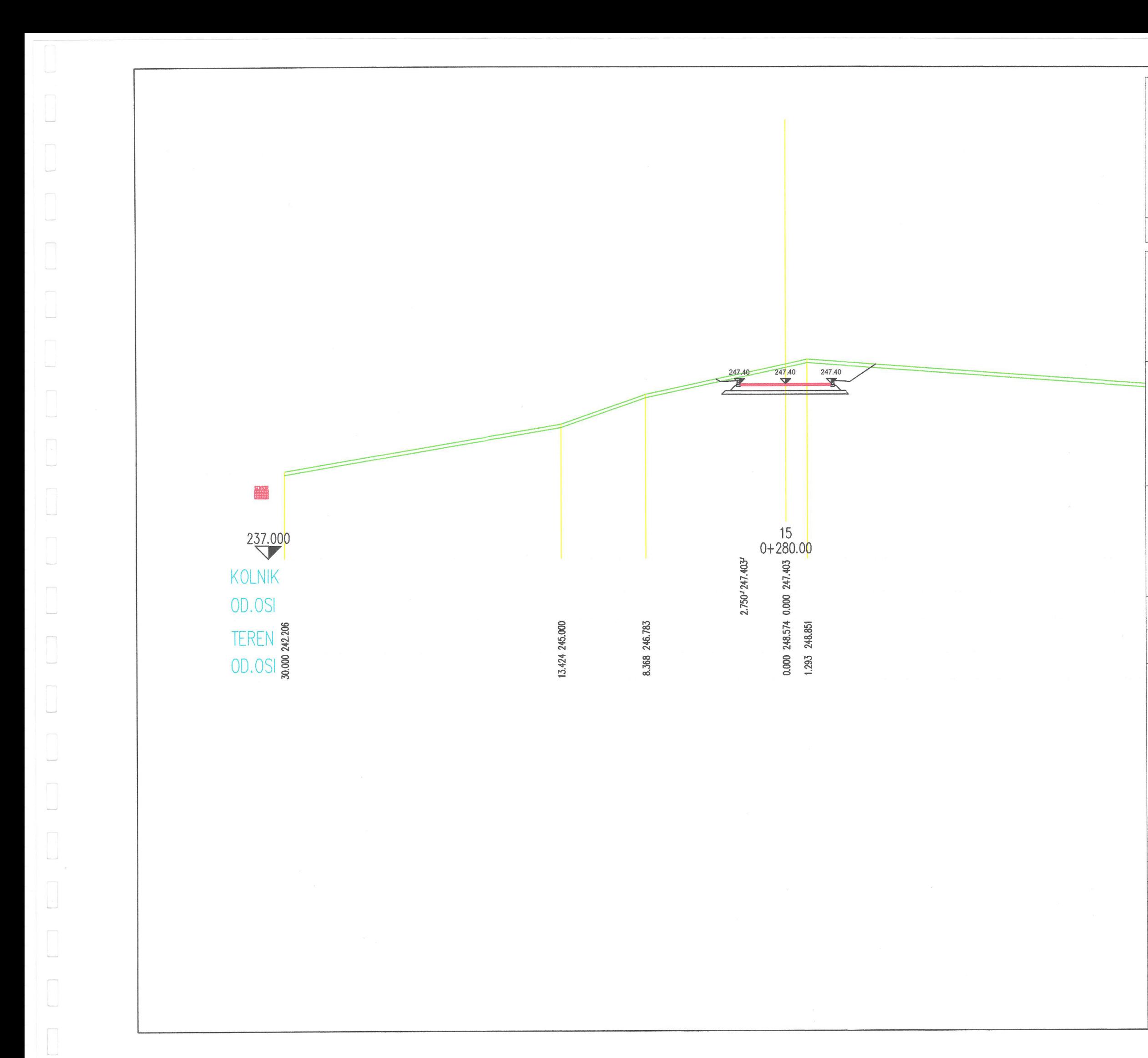

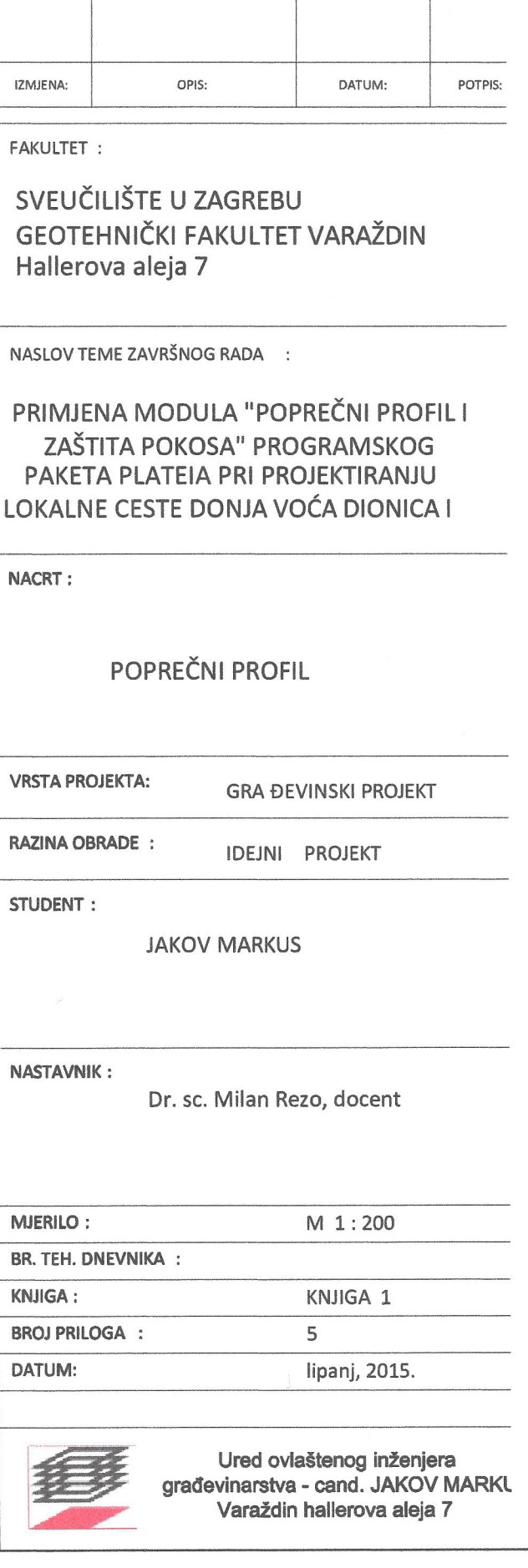

### **Supplement / Prilog**

*Publication year / Godina izdavanja:* **2016**

*Permanent link / Trajna poveznica:* <https://urn.nsk.hr/urn:nbn:hr:130:380032>

*Rights / Prava:* [In copyright](http://rightsstatements.org/vocab/InC/1.0/)

*Download date / Datum preuzimanja:* **2020-11-10**

*Repository / Repozitorij:*

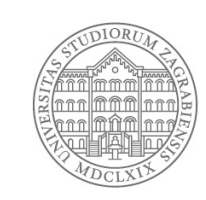

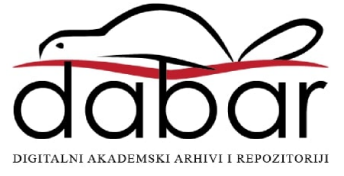

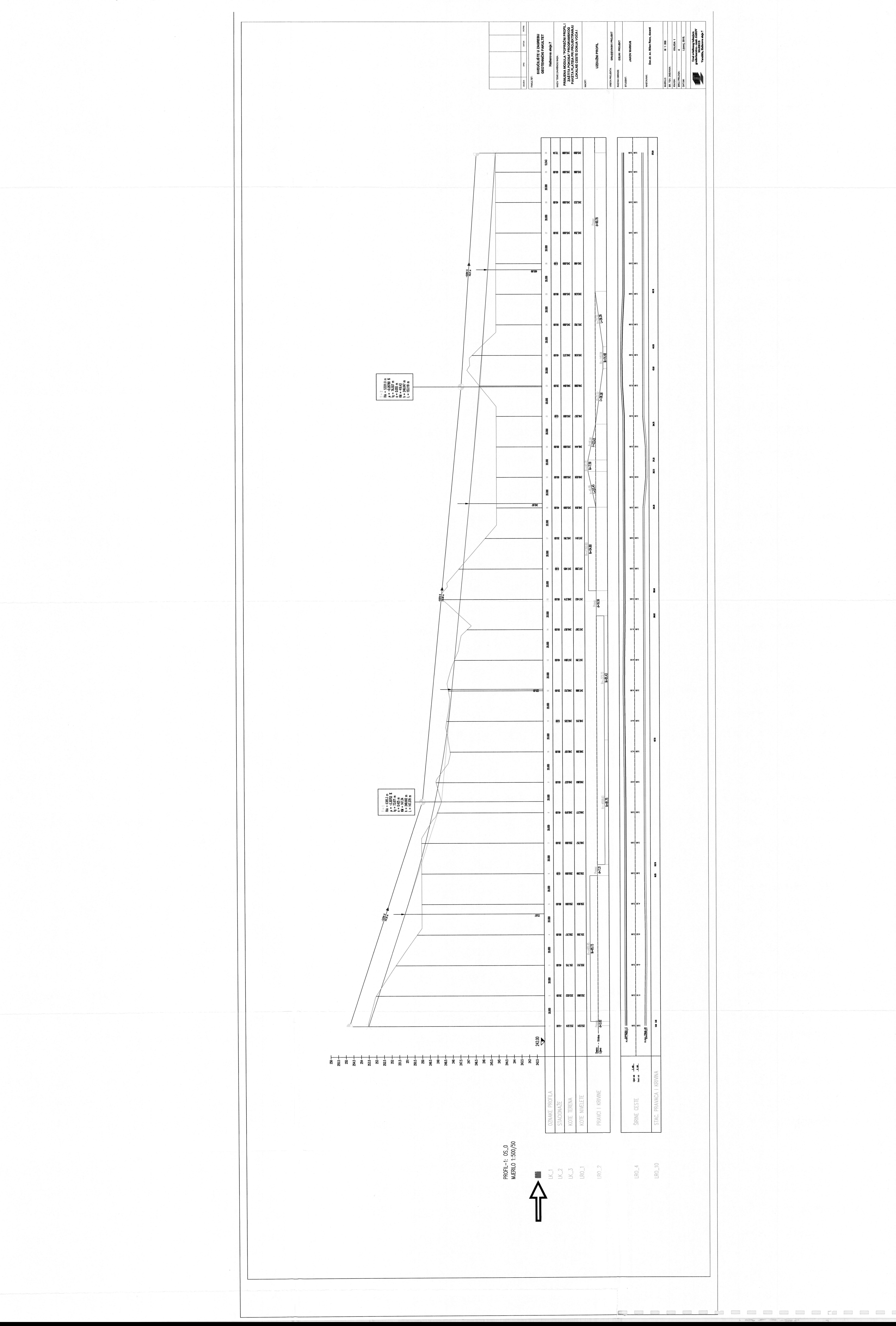

(moo.thasvon.www/\:qtth) 19tning 709svon of thing of bearseoil fon the printer (http://www.novapdf.com)

### **Supplement / Prilog**

*Publication year / Godina izdavanja:* **2016**

*Permanent link / Trajna poveznica:* <https://urn.nsk.hr/urn:nbn:hr:130:768144>

*Rights / Prava:* [In copyright](http://rightsstatements.org/vocab/InC/1.0/)

*Download date / Datum preuzimanja:* **2020-11-10**

*Repository / Repozitorij:*

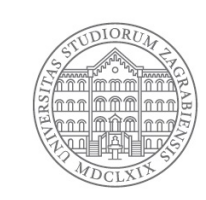

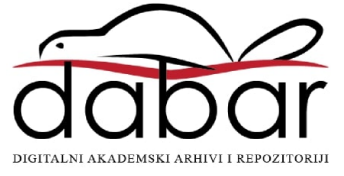

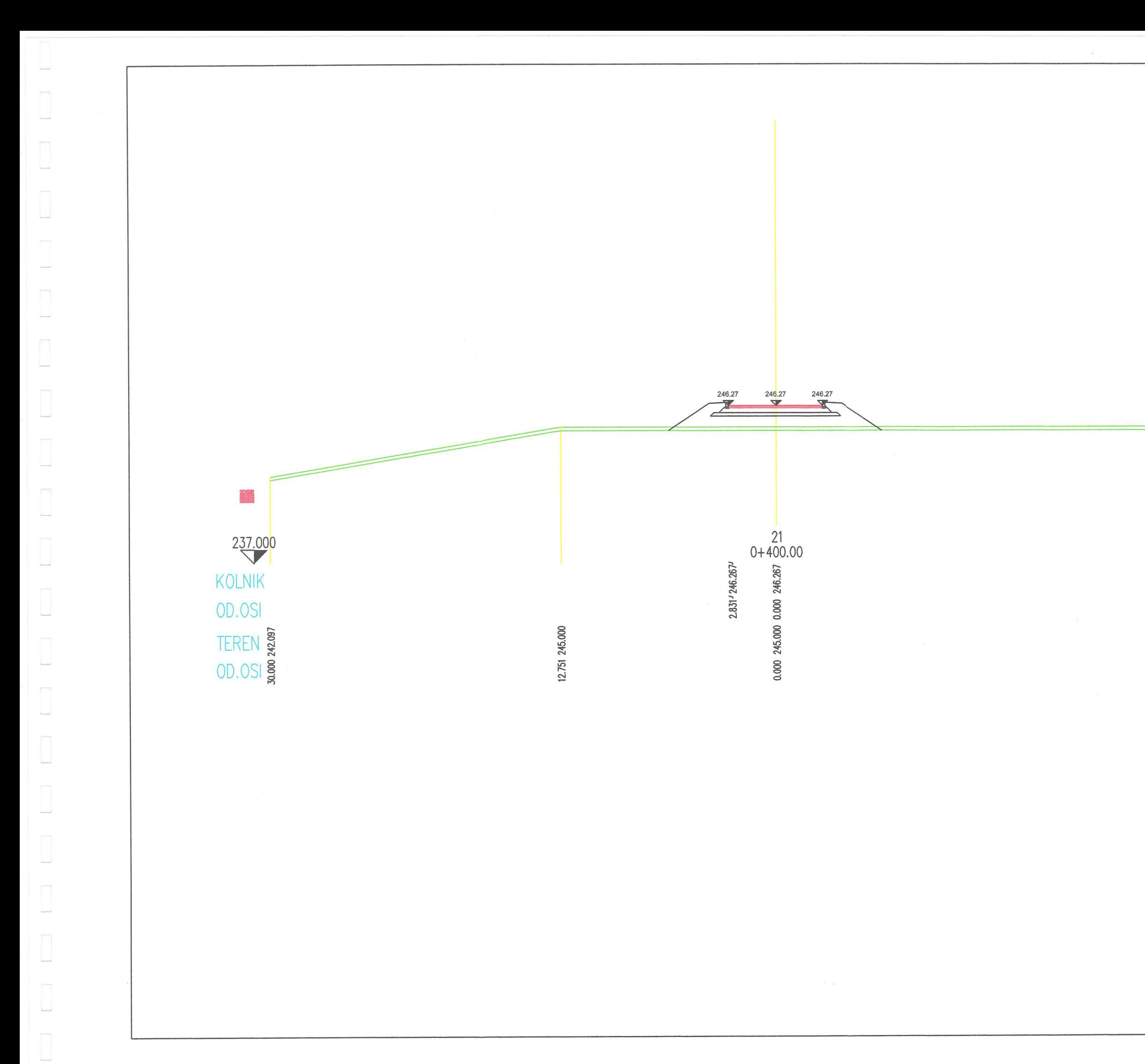

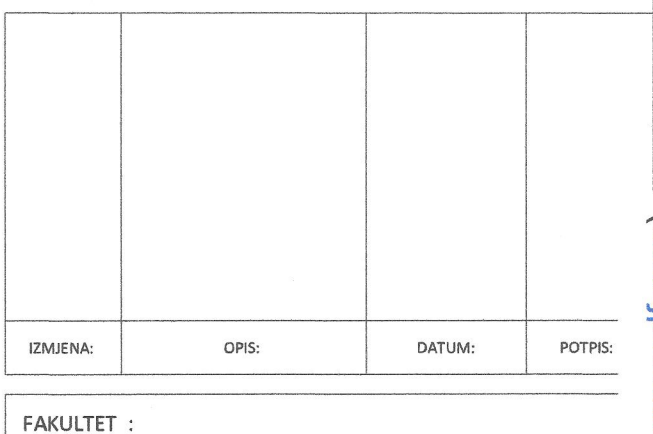

SVEUČILIŠTE U ZAGREBU **GEOTEHNIČKI FAKULTET VARAŽDIN** Hallerova aleja 7

NASLOV TEME ZAVRŠNOG RADA :

# ZAŠTITA POKOSA" PROGRAMSKOG PAKETA PLATEIA PRI PROJEKTIRANJU

PRIMJENA MODULA "POPREČNI PROFIL I LOKALNE CESTE DONJA VOĆA DIONICA I

**NACRT:** 

POPREČNI PROFIL

**VRSTA PROJEKTA:** 

**GRA ĐEVINSKI PROJEKT** 

**RAZINA OBRADE:** 

IDEJNI PROJEKT

STUDENT :

**JAKOV MARKUS** 

**NASTAVNIK:** 

Dr. sc. Milan Rezo, docent

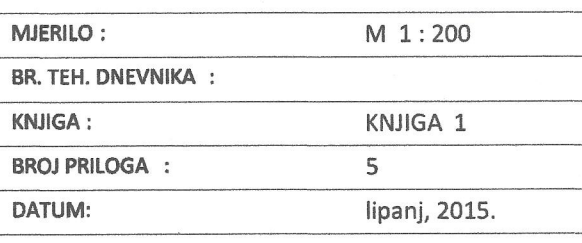

Ured ovlaštenog inženjera građevinarstva - cand. JAKOV MARKL Varaždin hallerova aleja 7

### **Supplement / Prilog**

*Publication year / Godina izdavanja:* **2016**

*Permanent link / Trajna poveznica:* <https://urn.nsk.hr/urn:nbn:hr:130:888004>

*Rights / Prava:* [In copyright](http://rightsstatements.org/vocab/InC/1.0/)

*Download date / Datum preuzimanja:* **2020-11-10**

*Repository / Repozitorij:*

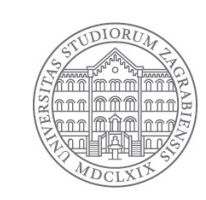

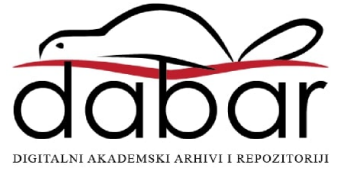

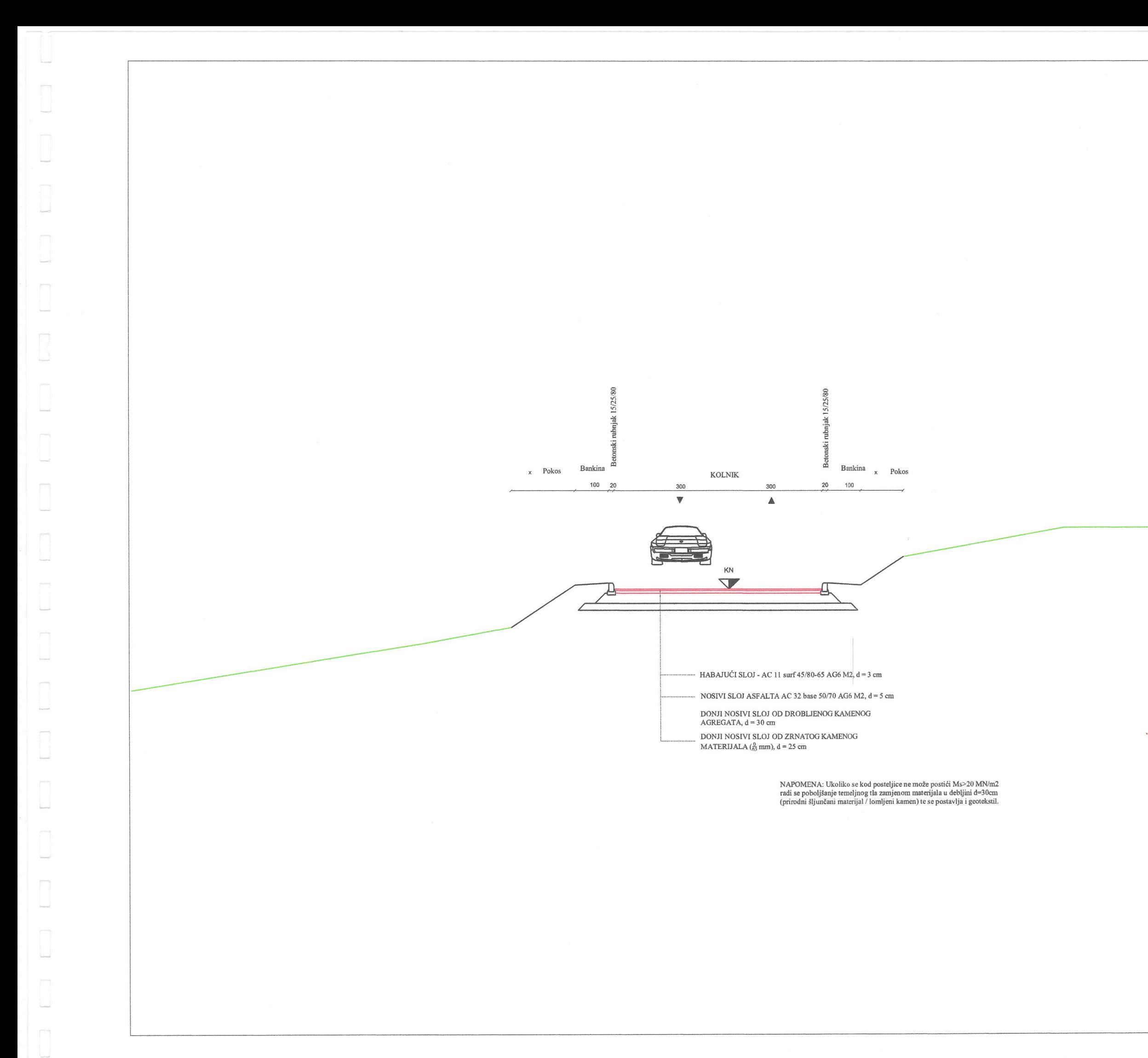

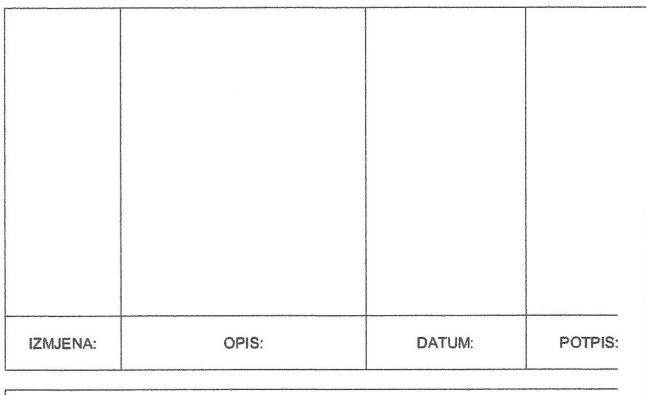

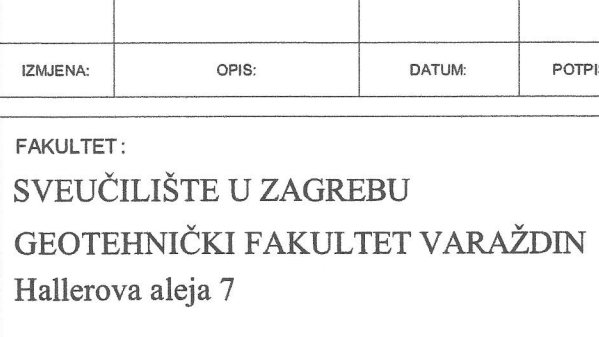

NASLOV TEME ZAVRŠNOG RADA:

PRIMJENA MODULA "POPREČNI PROFIL ZAŠTITA POKOSA" PROGRAMSKOG PAKETA PLATEIA PRI PROJEKTIRANJU LOKALNE CESTE DONJA VOĆA I

NACRT:

#### NORMALNI POPREČNI PROFIL

**VRSTA PROJEKTA:** 

**GRAĐEVINSKI PROJEKT** 

RAZINA OBRADE:

**IDEJNI PROJEKT** 

STUDENT:

**JAKOV MARKUS** 

NASTAVNIK:

Dr. sc. Milan Rezo, docent

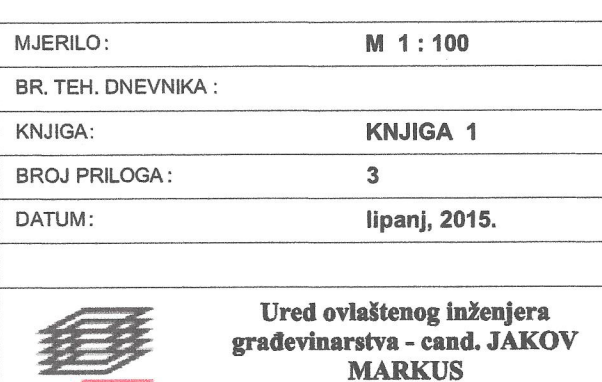

Varaždin, Hallerova aleja 7

### **Supplement / Prilog**

*Publication year / Godina izdavanja:* **2016**

*Permanent link / Trajna poveznica:* <https://urn.nsk.hr/urn:nbn:hr:130:448247>

*Rights / Prava:* [In copyright](http://rightsstatements.org/vocab/InC/1.0/)

*Download date / Datum preuzimanja:* **2020-11-10**

*Repository / Repozitorij:*

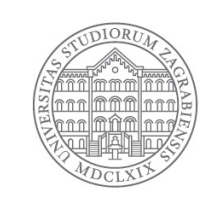

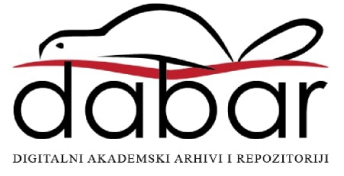

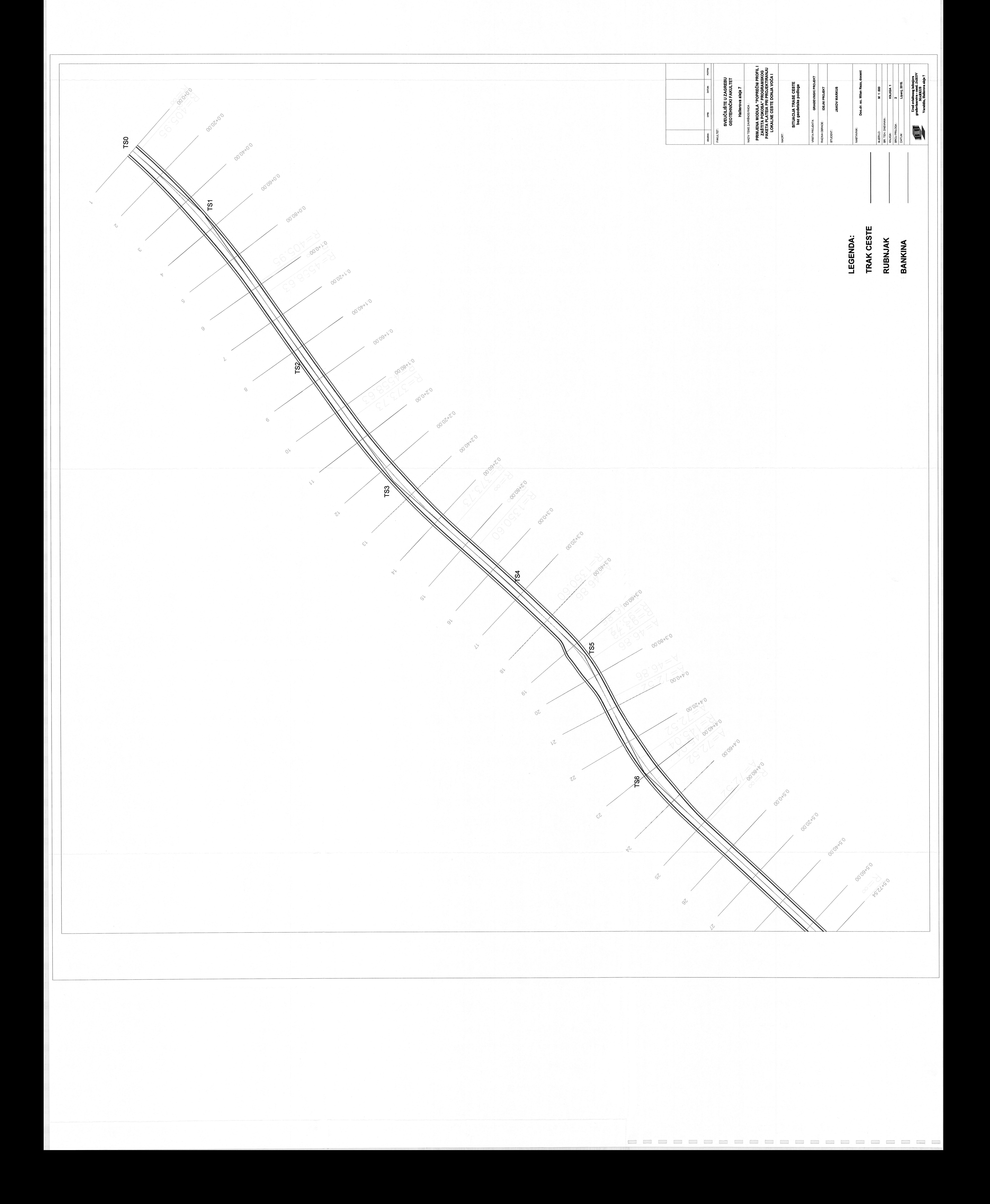

You created this PDF from an application that is not licensed to print to novaPDF printer (http://www.novapdf.com)

### **Supplement / Prilog**

*Publication year / Godina izdavanja:* **2016**

*Permanent link / Trajna poveznica:* <https://urn.nsk.hr/urn:nbn:hr:130:706549>

*Rights / Prava:* [In copyright](http://rightsstatements.org/vocab/InC/1.0/)

*Download date / Datum preuzimanja:* **2020-11-10**

*Repository / Repozitorij:*

![](_page_71_Picture_9.jpeg)

![](_page_71_Picture_10.jpeg)
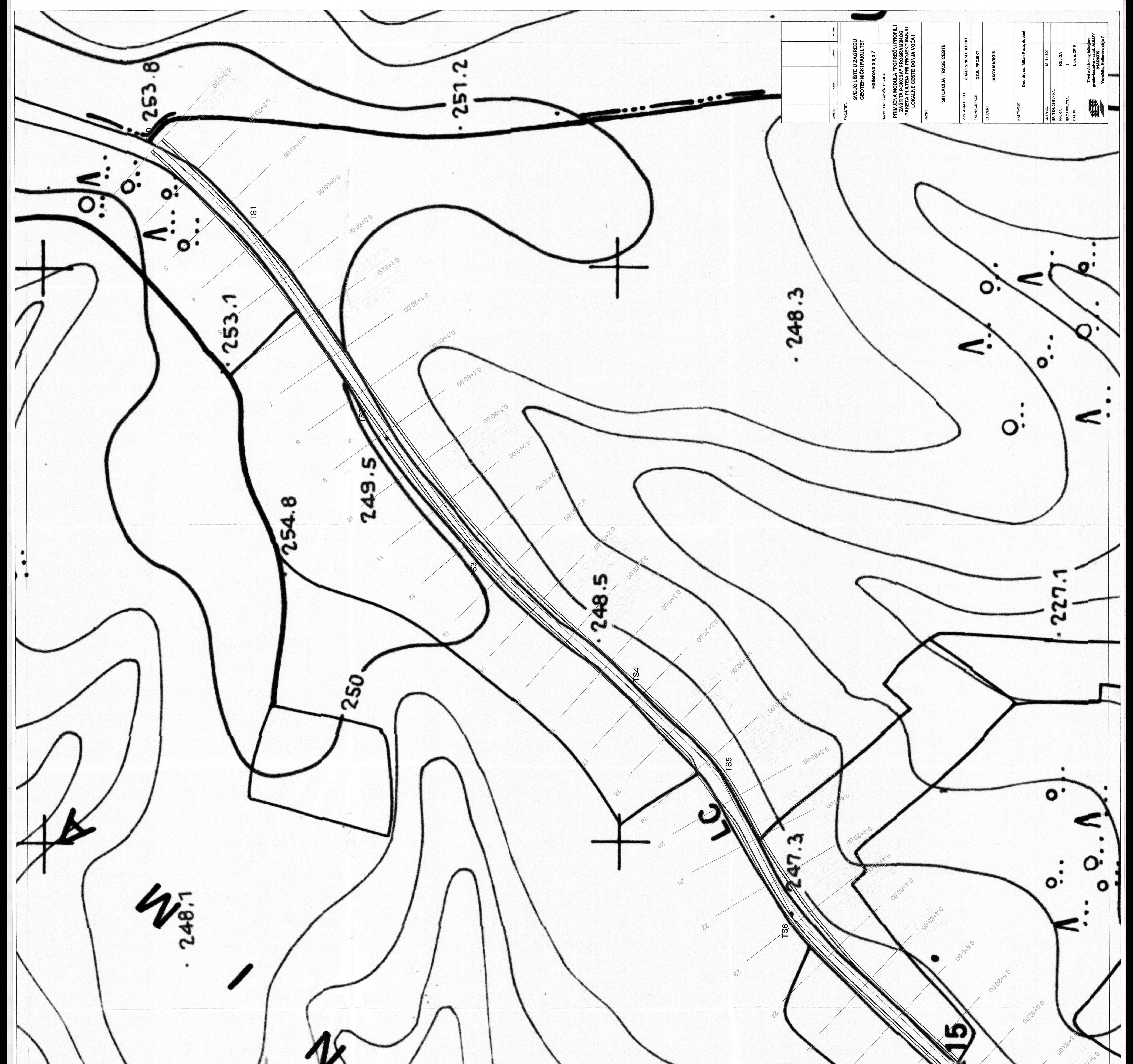

You created this PDF from an application that is not licensed to print to novaPDF printer (http://www.novapdf.com)

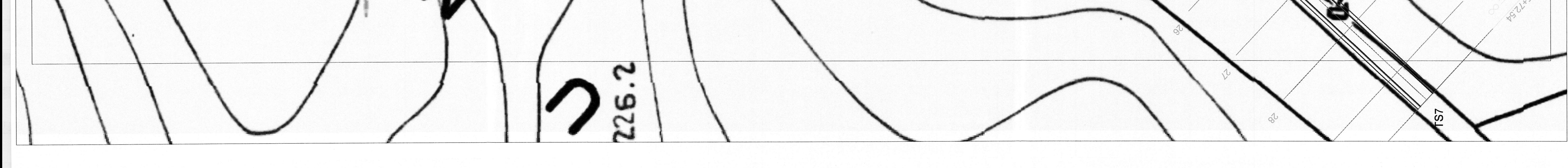

## RP ODDDO ODD ODD ODD ODD OD